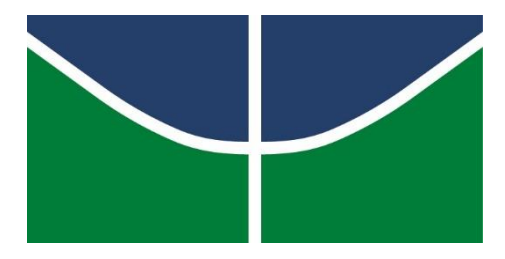

Universidade de Brasília

Instituto de Exatas

Departamento de Estatística

# ANÁLISE DE SÉRIES TEMPORAIS NÃO-LINEARES COM MODELOS AUTO-REGRESSIVOS THRESHOLD

Leonardo Melo Bosque

Brasília

Novembro de 2014

Leonardo Melo Bosque – 10/0033768

# ANÁLISE DE SÉRIES TEMPORAIS NÃO-LINEARES COM MODELOS AUTO-REGRESSIVOS THRESHOLD

Relatório apresentado à disciplina de Estágio supervisionado II do curso de graduação em Estatística, Departamento de Estatística, Instituto de Exatas, Universidade de Brasília, como parte dos requisitos necessários para o grau de Bacharel em Estatística.

Orientador: Prof. Dr. Raul Yukihiro Matsushita

Brasília

Novembro de 2014

# Sumário

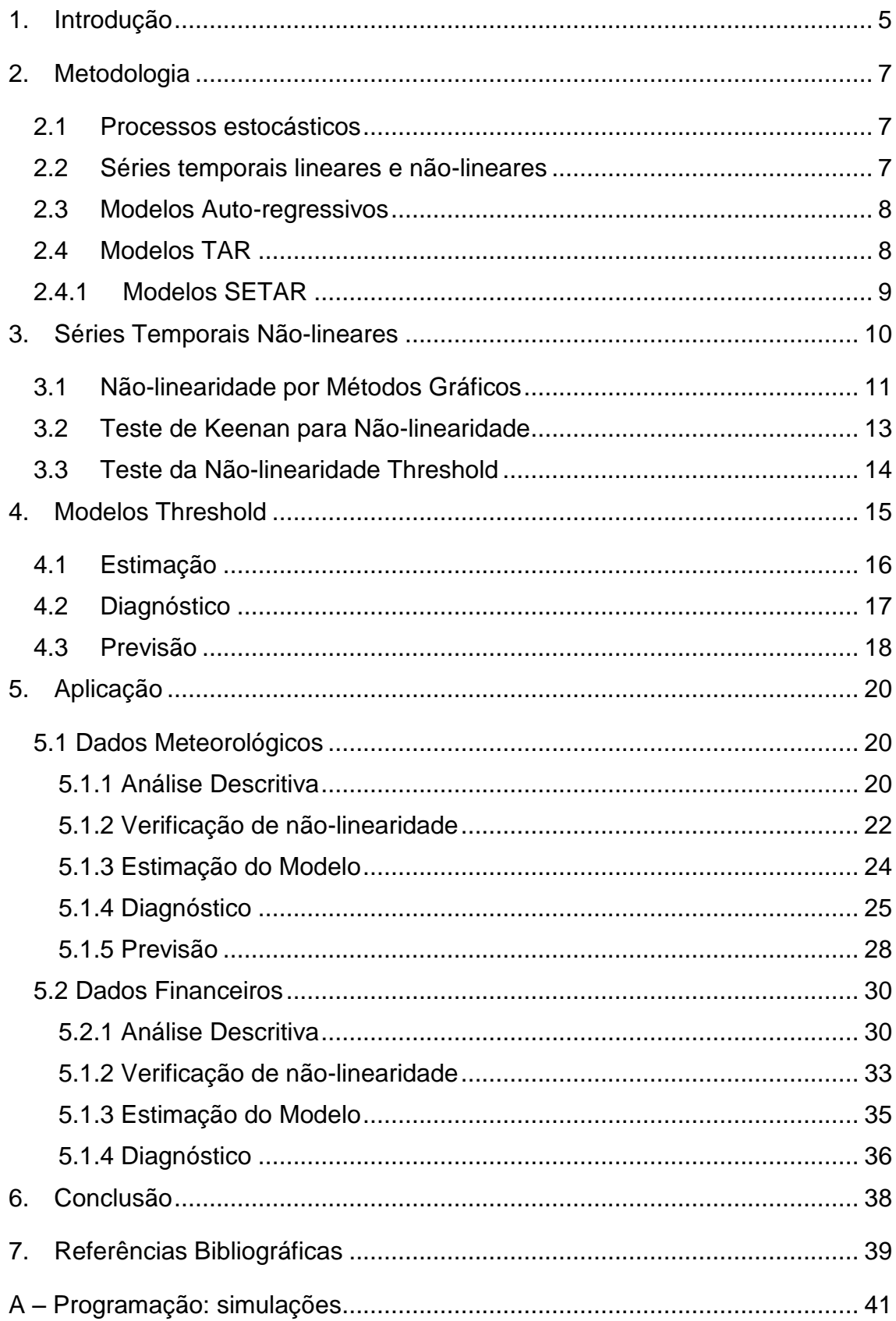

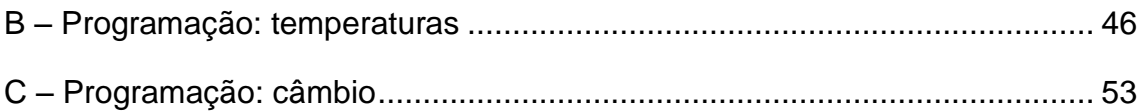

# <span id="page-4-0"></span>1. Introdução

Explorar o comportamento de fenômenos ao longo do tempo tem sido objeto de estudo de diversos pesquisadores no último século. A análise de dados de qualquer natureza ordenados no tempo constituem o escopo da análise de séries temporais. Alguns exemplos desses tipos de séries são:

- avaliação do preço de um ativo financeiro em uma bolsa de valor;
- medição mensal de índices pluviométricos;
- medição diária do comportamento de marés;
- análise do número de mortes de uma determinada doença em um período de tempo.

Além de descrever o comportamento de determinado fenômeno no tempo, um dos principais objetivos no estudo de séries temporais é poder fornecer previsões futuras para o fenômeno analisado. Para isso existem diversas técnicas estatísticas que fundamentam o estudo desses tipos de série.

Esse trabalho se limita ao estudo de uma técnica aplicada a séries que não possuem um comportamento linear no tempo: os modelos TAR (Threshold Autoregressive Model) também conhecidos como modelos auto-regressivos threshold, ou ainda modelos auto-regressivos com limiares.

Os modelos TAR constituem uma boa saída para situações em que se estuda fenômenos com quebra de regime. Um bom exemplo dessa situação é o comportamento de um ativo financeiro em uma bolsa de valores em períodos de crise ou de grande inconstância do mercado financeiro.

O objetivo deste trabalho é fazer uma abordagem direta e prática sobre o que consistem os modelos auto-regressivos Threshold e abordar um exemplo de seu uso em um caso real. Mais especificamente, o texto objetiva aplicar a metodologia dos modelos TAR para uma base de dados meteorológica e uma financeira, bem como estimar os parâmetros do modelo por meio de recursos computacionais.

Esta monografia se organiza da seguinte maneira. O Capítulo 2 apresenta de modo sucinto os elementos metodológicos que se referem a processos

estocásticos, a definição de um processo não linear, os modelos auto-regressivo e os modelos da classe TAR. O Capítulo 3 apresenta alguns métodos para detecção de não linearidade e o Capítulo 4 discute alguns aspectos relativos a estimação, diagnósticos e previsão. Dois exemplos de aplicações são desenvolvidos e apresentados no Capítulo 5, e a conclusão se encontra no Capítulo 6. Os anexos apresentam os cálculos computacionais que julgamos ser interessantes para que o leitor possa reproduzir boa parte dos resultados mostrados neste trabalho.

Cabe destacar que este texto não descreve profundamente os aspectos teóricos em que os modelos TAR se baseiam e, por isso, sugere-se que o leitor interessado nesse assunto consulte os trabalhos de Tong (1993) e Morettin e Toloi (2006).

Além disso, vale ressaltar que todas as análises serão conduzidas com o apoio do software estatístico *R* versão 3.1.0.

# <span id="page-6-0"></span>2. Metodologia

### <span id="page-6-1"></span>2.1 Processos estocásticos

Seja  $T$  um conjunto arbitrário. Morettin e Toloi (2006) definem um processo estocástico como sendo uma família  $Z = \{Z(t), t \in T\}$ , tal que, para cada  $t \in T$ ,  $Z(t)$  é uma variável aleatória. Entende-se, portanto, que um processo estocástico seja uma família de variáveis aleatórias definidas em um mesmo espaço de probabilidade  $(Ω, A, P)$ . Tais processos servem de modelos para séries temporais.

De acordo com Brockwell e Davis (2002), séries temporais são constituídas de observações de uma variável aleatória analisadas em um período de tempo específico  $t$ .

### <span id="page-6-2"></span>2.2 Séries temporais lineares e não-lineares

Uma série temporal  $z_t$  é dita linear se puder ser escrita na forma

$$
z_{t} = \mu + \sum_{i=1}^{n} \psi_{i} a_{t-i}
$$
 (1)

Onde  $\mu$  é a média do processo  $z_t;$   $\psi_i$  são números reais com  $\psi_0=1$  e  $\{a_t\}$ é uma sequência de variáveis aleatórias independentes e identicamente distribuídas que possuem uma distribuição de probabilidade bem definida. Além disso, assume-se que a distribuição dos  $a_t$  é contínua e que  $E(a_t) = 0$  e  $Var(a_t) = \sigma_a^2$ .

Qualquer série temporal que não puder ser escrita da forma da equação 1 é dita ser uma série temporal não-linear. O estudo de séries temporais é repleto de modelos não-lineares. Dentre eles destacam-se os modelos da família ARCH-

GARCH, modelos de volatilidade estocástica e os modelos que serão descritos nesse estudo, os modelos auto-regresivos threshold (TAR).

### <span id="page-7-0"></span>2.3 Modelos Auto-regressivos

Segundo Franses e van Dijk (2000) e Morettin e Toloi (2006), um modelo auto-regressivo para uma variável  $y_t$  consiste em uma combinação linear dos valores dessa variável para  $t - p$  valores defasados no tempo. O modelo abaixo exemplifica o que é um modelo auto-regressivo:

$$
y_t = \phi_1 y_{t-1} + \phi_2 y_{t-2} + \dots + \phi_p y_{t-p} + \varepsilon_t, \quad t = 1, \dots, n
$$
\n(2)

Os modelos auto-regressivos constituem uma classe de modelos bastante abrangentes e usuais no estudo de séries temporais. Este texto se limitará a uma classe específica de modelos auto-regressivos para séries temporais nãolineares: os modelos TAR.

### <span id="page-7-1"></span>2.4 Modelos TAR

O modelo TAR (Threshold Autoregressive Model), também conhecido como modelo auto-regressivo com limiar, foi inicialmente proposto por Tong (1980) e extensivamente estudado por Tong e Lim (1980) e Franses e van Dijk (2000). Esses modelos são bastante úteis para processos em que ocorrem trocas de regimes. Dito em outras palavras, o modelo TAR parte da ideia de aproximar uma função não-linear geral para uma função linear por partes.

A formulação do modelo ocorre da seguinte maneira: seja  $y_t$  o processo de uma série temporal,  $z_t$  uma variável de estado unidimensional e  $R_i$ ,  $i=1,...,k$ uma partição de ℝ. O modelo TAR pode ser escrito então como a composição  $de L$  modelos auto-regressivos da seguinte forma:

$$
y_{t} = \begin{cases} \phi_{0}^{(1)} + \sum_{i=1}^{k_{1}} \phi_{i}^{(1)} y_{t-i} + \varepsilon_{t}^{(1)}, & \text{se } z_{t} \in \mathbb{R}^{(1)} \\ \phi_{0}^{(2)} + \sum_{i=1}^{k_{2}} \phi_{i}^{(2)} y_{t-i} + \varepsilon_{t}^{(2)}, & \text{se } z_{t} \in \mathbb{R}^{(2)} \\ \vdots & \vdots \\ \phi_{0}^{(L)} + \sum_{i=1}^{k_{L}} \phi_{i}^{(L)} y_{t-i} + \varepsilon_{t}^{(L)}, & \text{se } z_{t} \in \mathbb{R}^{(3)} \end{cases}
$$
(3)

O valor  $Z_t$  é escolhido de acordo com os dados trabalhados e é bastante flexível. Em razão dessa flexibilidade, existe uma vasta possibilidade na escolha de modelos auto-regressivos com limiar para uma determinada situação.

### <span id="page-8-0"></span>2.4.1 Modelos SETAR

O modelo SETAR (Self Excited Threshold Model) - ou modelo autoregressivo com limiar auto-excitante – é uma extensão do modelo TAR para  $z_t =$  $y_{t-d}$ , em que  $d$  é um parâmetro de defasamento. O modelo SETAR pode ser escrito então da seguinte maneira:

$$
y_{t} = \begin{cases} \phi_{0}^{(1)} + \sum_{i=1}^{k_{1}} \phi_{i}^{(1)} y_{t-i} + \varepsilon_{t}^{(1)}, & \text{se } y_{t-d} \in \mathbb{R}^{(1)} \\ \phi_{0}^{(2)} + \sum_{i=1}^{k_{2}} \phi_{i}^{(2)} y_{t-i} + \varepsilon_{t}^{(2)}, & \text{se } y_{t-d} \in \mathbb{R}^{(2)} \\ \vdots & \vdots \\ \phi_{0}^{(L)} + \sum_{i=1}^{k_{L}} \phi_{i}^{(L)} y_{t-i} + \varepsilon_{t}^{(L)}, & \text{se } y_{t-d} \in \mathbb{R}^{(3)} \end{cases} \tag{4}
$$

# <span id="page-9-0"></span>3. Séries Temporais Não-lineares

Conforme exposto na medotologia, uma série temporal é linear se pode ser escrita da forma:

$$
z_{t} = \mu + \sum_{i=1}^{n} \psi_{i} a_{t-i}
$$
 (5)

De acordo com Cryer e Chan (2008), séries temporais lineares são essencialmente modelos lineares cuja média condicional é uma função linear dos valores presentes e passados de uma variável avaliada no tempo. Os modelos da família ARIMA são um grande exemplo de modelos para séries lineares.

Os métodos para séries temporais lineares tem se mostrado bastante úteis na prática. Porém tais métodos possuem algumas limitações. Para exemplificar considere a seguinte situação: sabe-se que um processo estacionário normal é caracterizado principalmente pela sua média e sua função de autocovariância. Dessa maneira, tal processo revertido no tempo possui a mesma distribuição do processo original. Essa propriedade é chamada de reversibilidade no tempo.

Entretanto, muitos processos reais se mostram irreversíveis no tempo. Um exemplo disso são preços de fechamento diários de ações. Tais preços de fechamento, em geral, aumentam gradativamente. Porém se há um processo de quebra ou uma crise repentina, os preços podem sofrer um aumento ou queda súbita e substancial em relação ao histórico do processo. Esse cenário exemplifica um mecanismo de dados irreversíveis no tempo.

Sendo assim, para situações como a explanada, processos não-lineares exemplificam melhor o comportamento de uma série.

A avaliação da não-linearidade de um processo pode ser feita por métodos gráficos e comprovada por testes estatísticos.

### <span id="page-10-0"></span>3.1 Não linearidade por Métodos Gráficos

Em modelos ARIMA é comum assumir que o erro do processo é normal, independente e identicamente distribuído. O pressuposto de normalidade dos erros implica que séries temporais estacionárias também sejam um processo normal. Por exemplo, o par  $(Y_1, Y_2)$  possui uma distribuição normal bivariada assim como qualquer par de Y; a tripla  $(Y_1, Y_2, Y_3)$  possui uma distribuição normal trivariada assim como qualquer tripla de  $Y$  e assim por diante.

Cryer e Chan (2008) explicam que se o pressuposto da normalidade dos erros é mantido, então uma série temporal não-linear não é normalmente distribuída. A não-linearidade pode ser explorada ao verificar se um número finito de observações de uma série temporal é conjuntamente normal.

Uma saída gráfica para verificar a linearidade de um processo consiste em analisar diagramas de dispersão de  $Y_t$  por  $Y_{t-1}$  ou  $Y_{t-2}$ , e assim por diante. Os dados no diagrama devem seguir um padrão linear, ou seja, estarem dispostos em forma de uma nuvem elíptica com uma densidade decrescente em torno do seu centro. Diagramas que sugerem um afastamento desse padrão sugerem a não-linearidade do processo. Observe as figuras abaixo:

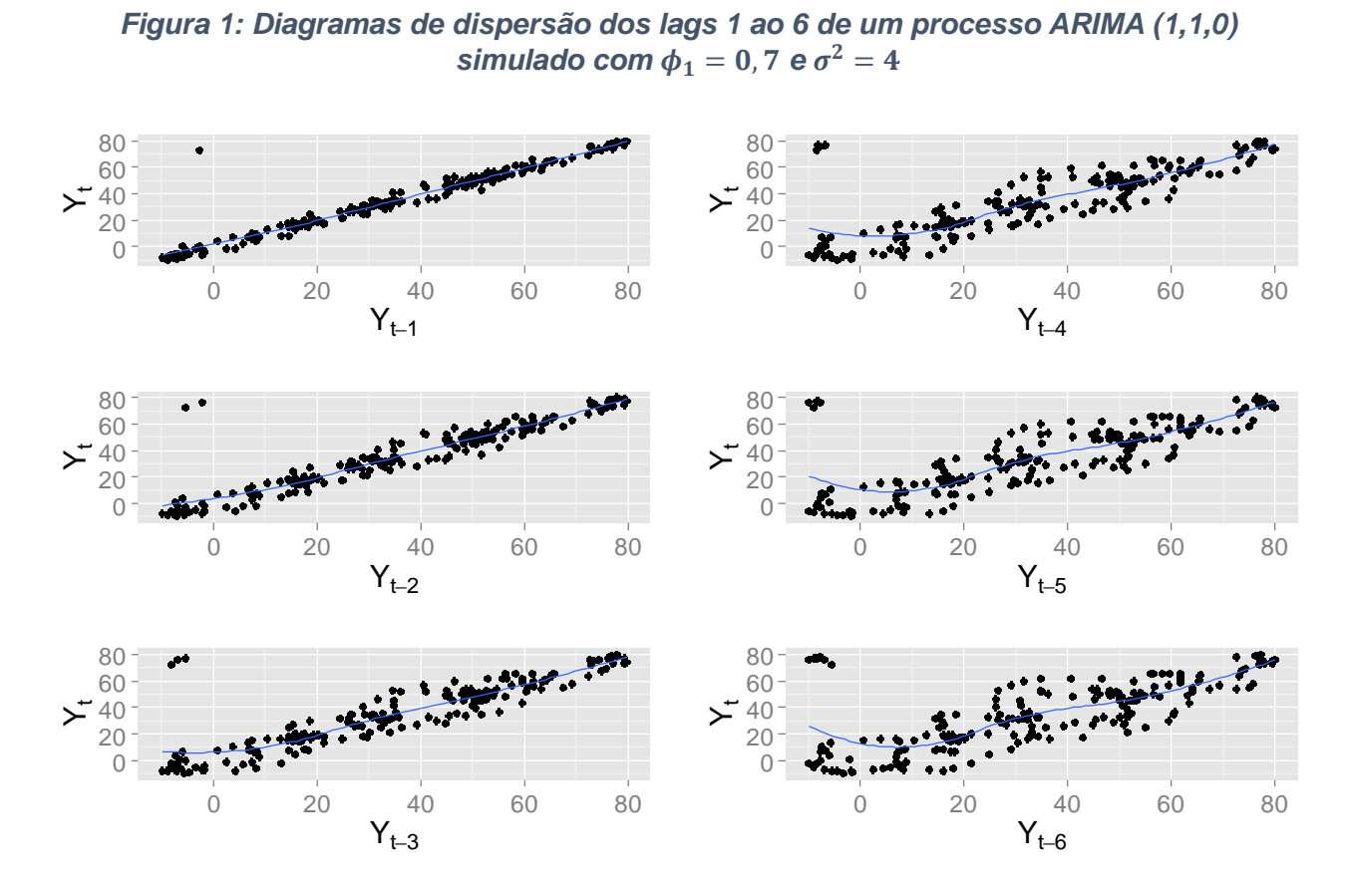

*Figura 1: Diagramas de dispersão dos lags 1 ao 6 de um processo ARIMA (1,1,0) simulado com*  $\phi_1 = 0$ *, 7 e*  $\sigma^2 = 4$ 

*Figura 2: Diagramas de dispersão dos lags de 1 a 6 de um processo TAR(2,1,1) simulado com*  $\phi_{1,1} = 0, 5$  *e*  $\phi_{2,1} = -1, 8$ 

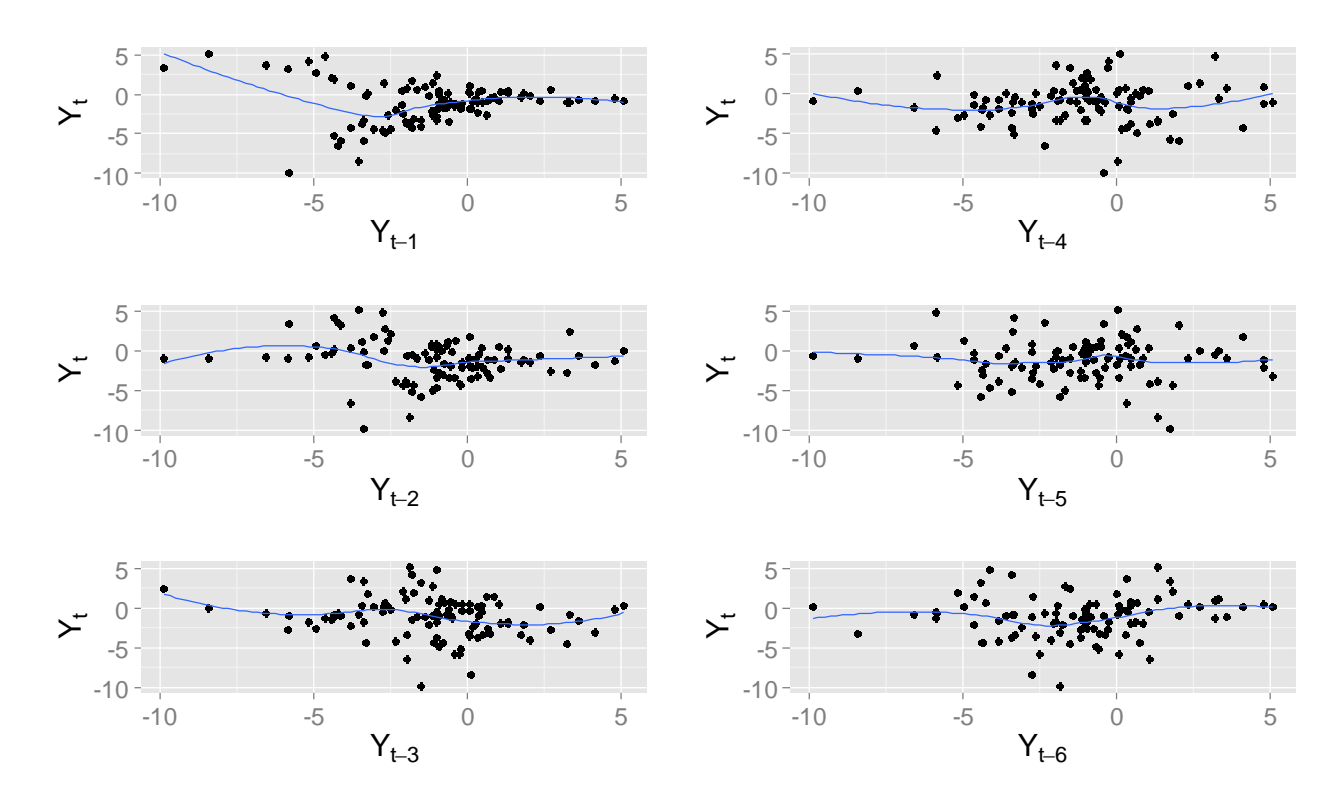

A figura 1 indica o diagrama de dispersão de um processo ARIMA (1,1,0) com  $φ_1 = 0.7$ . Os gráficos dos lags 1 a 6 indicam que a série temporal analisada possui um caráter linear. Na figura 2, percebe-se que o processo TAR simulado não apresenta um caráter linear. Isso se dá pelo fato dos diagramas de dispersão dos lags 1 a 6 não estarem dispostos em torno de uma reta, como ocorre na figura 1.

## <span id="page-12-0"></span>3.2 Teste de Keenan para Não-linearidade

Diversos testes já foram implementados para analisar a linearidade de uma série temporal. Dentre eles, o teste de Keenan consiste em uma boa alternativa para avaliar se um processo requer uma modelagem de séries temporais não-lineares como destaca Keenan (1985). A hipótese nula do teste é de que o processo analisado seja linear a siga algum processo auto-regressivo.

Seja  $Y_1, \dots, Y_n$  as observações. O teste de Keenan pode ser implementado da seguinte maneira:

- i. Efetue a regressão de  $Y_t$  sobre  $Y_{t-1}, ..., Y_{t-m}$  incluindo o intercepto, onde  $m$  seja um número inteiro pré-estabelecido. Calcule os valores preditos  $\{\widehat{\mathcal{F}}_t\}$  e os resíduos  $\{\widehat{e_t}\}$  para  $t=m+1,...,n$ ; e seja  $RSS = \sum \widehat{e_t}^2$  a soma de quadrados dos resíduos.
- ii. Faça a regressão  $Y_t^2$  sobre  $Y_{t-1},...,Y_{t-m}$  incluindo o intercepto e calcule os resíduos  $\{\widehat{\xi_t}\}$  para  $t=m+1,...,n$ .
- iii. Efetue a regressão de  $\widehat{e_t}$  sobre os resíduos  $\widehat{\xi_t}$  sem incluir o intercepto para  $t = m + 1, \dots, n$ . A estatística do teste de Keenan, denotada por  $\hat{F}$ , é obtida ao se multiplicar  $(n - 2m - 2)/(n - m - 1)$  pela estatística F obtida ao se testar que a última função de regressão seja igual a zero.

Considere agora:

$$
\eta = \eta_0 \sqrt{\sum_{t=m+1}^{n} \hat{\xi}_t^2},
$$
\n(6)

em que  $\eta_0$  é o coeficiente de regressão. A estatística do teste é dada pela seguinte expressão:

$$
\hat{F} = \frac{\eta^2 (n - 2m - 2)}{RSS - \eta^2}.
$$
\n(7)

### <span id="page-13-0"></span>3.3 Teste da Não linearidade Threshold

Os testes que permitem concluir a não-linearidade de um processo, em geral não são sensíveis para detectar se a não-linearidade está associada à um modelo com limiar (modelo Threshold). Tsay (2010) e Cryer e Chan (2008) apresentam uma saída para situações em que se deseja verificar se uma determinada série seja não-linear e esteja associada à um modelo com limiar.

O teste da não-linearidade Threshold é basicamente um teste da razão de verossimilhança com um modelo Threshold como uma alternativa específica. A hipótese nula é de que o processo seja um modelo  $AR(p)$  contra a hipótese alternativa de que o processo seja um modelo Threshold de dois regimes de ordem p com variância dos ruídos constante (ou seja,  $\sigma_1 = \sigma_2 = \sigma$ ).

A estatística do teste é a seguinte:

$$
T_n = (n-p)\log\left\{\frac{\hat{\sigma}^2(H_0)}{\hat{\sigma}^2(H_1)}\right\},\tag{8}
$$

Em que  $(n-p)$  é o tamanho efetivo da amostra,  $\hat{\sigma}^2(H_0)$  é o estimador de máxima verossimilhança da variância dos ruídos do processo  $AR(p)$  e  $\hat{\sigma}^2(H_1)$  é o estimador de máxima verossimilhança do modelo Threshold com limiar pré fixado em algum intervalo finito.

# <span id="page-14-0"></span>4. Modelos Threshold

Conforme explanado na metodologia, a essência dos modelos Threshold é descrever um modelo não-linear por meio de submodelos lineares. Dessa forma, por seguir o princípio da modelagem por partes, os modelos com limiares constituem a classe mais simples de modelos não-lineares para séries temporais, como destaca Cryer e Chan (2008).

A especificação dos modelos Threshold se baseia em se determinar a quantidade de submodelos (ou regimes) a serem utilizados conjuntamente à um mecanismo que dite quando esses submodelos são operacionais.

No modelo proposto por Tong, o que dita qual regime será analisado é simplesmente a posição da variável de estado em relação ao limiar em questão. Para exemplificar considere o seguinte modelo TAR de primeira ordem com dois regimes:

$$
y_t = \begin{cases} \phi_{1,0} + \phi_{1,1} y_{t-1} + \varepsilon_t & \text{se } y_{t-1} \le r \\ \phi_{2,0} + \phi_{2,1} y_{t-1} + \varepsilon_t & \text{se } y_{t-1} > r \end{cases}
$$
(9)

Na situação acima os  $\phi$ 's são os parâmetros autoregressivos,  $y_{t-1}$  é a variável de estado,  $r$  é o parâmetro de limiar (ou Threshold) e  $\{\varepsilon_t\}$  é o erro associado ao modelo. Pode-se observar que para valores de  $y_{t-1}$  menores ou iguais a r, o regime superior que irá descrever o processo; para valores de  $y_{t-1}$ superiores a  $r$ , o regime será descrito pelo regime inferior.

O modelo TAR pode ser estendido para ordens maiores e com a variável de estado associada à um parâmetro de defasamento. Na literatura esses modelos são chamados de modelos SETAR (Self Excited Threshold Model) - ou modelo auto-regressivo com limiar auto-excitante. Observe:

$$
y_{t} = \begin{cases} \phi_{1,0} + \phi_{1,1}y_{t-1} + \dots + \phi_{1,p_{1}}y_{t-p_{1}} + \varepsilon_{t} & \text{se } y_{t-d} \le r, \\ \phi_{2,0} + \phi_{2,1}y_{t-1} + \dots + \phi_{2,p_{2}}y_{t-p_{2}} + \varepsilon_{t} & \text{se } y_{t-d} \le r. \end{cases}
$$
(10)

Cryer e Chan (2008) destacam que as ordens  $p_1$  e  $p_2$  de cada regime não precisam ser iguais. Além disso, o parâmetro de defasamento  $d$  pode ser maior do que o máximo das ordens de cada regime. O modelo definido pela equação acima é denotado como um modelo TAR(2;  $p_1, p_2$ ) com defasamento d.

15

### <span id="page-15-0"></span>4.1 Estimação

Em razão da distribuição estacionária de um modelo TAR não ter uma fórmula fechada e uma solução direta, a estimação dos parâmetros de um modelo Threshold é condicionada à otimização dos parâmetros  $p, d$  e  $r$ . Onde  $p$ é a ordem do processo,  $d \neq 0$  parâmetro de defasamento e  $r \neq 0$  limiar do modelo.

Para modelos lineares ARMA é comum fazer a estimação dos parâmetros autoregressivos por meio da minimização do critério de informação de Akaike (AIC), conforme destaca Cryer e Chan (2008). Para valores de  $r \in d$  fixos, a estimação dos parâmetros de um modelo TAR se dá essencialmente em modelar dois modelos AR de ordens  $p_1$  e  $p_2$ , de forma que o AIC seja:

$$
AIC(p_1, p_2, r, d) = -2l(r, d) + 2(p_1 + p_2 + 2),
$$
\n(11)

Em que o número de parâmetros, excluindo  $r$ ,  $d$ ,  $\sigma_1$  e  $\sigma_2$  seja igual a  $p_1 + p_2 + 2$ ; e  $l(r, d)$  é o logaritmo natural da função de máxima verossimilhança do modelo.

O método de estimação proposto calcula os parâmetros do modelo ao se minimizar o AIC dado acima. Essa minimização deve seguir a restrição de que o parâmetro Threshold (ou parâmetro de limiar) seja procurado em um intervalo que garanta que ambos os regimes possuam dados suficientes para a estimação do modelo.

Cryer e Chan (2008) explicam que adicionar 2 ao critério de Akaike proposto se baseia na simples ideia de tratar o limiar do modelo como um parâmetro adicional. Tal fato adiciona um grau de liberdade a mais no modelo. Sendo assim, Tong (1990) defende que essa adição de um grau de liberdade é assintoticamente equivalente ao se adicionar três graus de liberdade ao modelo.

### <span id="page-16-0"></span>4.2 Diagnóstico

O diagnóstico para modelos TAR se dá essencialmente em um tripé: análise de resíduos, análise da função de autocorrelação dos resíduos e na verificação se os resíduos são ruído branco por métodos inferenciais.

Os resíduos são definidos como a diferença entre os valores dos dados e os valores preditos do modelo estimado. Ou seja, para um modelo TAR temos:

$$
\hat{\varepsilon}_t = Y_t - \{\hat{\phi}_{1,0} + \hat{\phi}_{1,1} Y_{t-1} + \dots + \hat{\phi}_{1,p} Y_{t-\hat{a}}\} I(Y_{t-\hat{a}} \leq \hat{r})
$$

$$
- \{\hat{\phi}_{2,0} + \hat{\phi}_{2,1} Y_{t-1} + \dots + \hat{\phi}_{2,p} Y_{t-\hat{a}}\} I(Y_{t-\hat{a}} > \hat{r}), \tag{12}
$$

Em que (∙) é uma variável indicadora que é igual a 1 se, e somente se, a condição expressada for verdadeira e 0 caso contrário.

Uma variação dos resíduos também é utilizada: os resíduos padronizados. A padronização dos resíduos se dá na divisão destes pelo seu apropriado desvio padrão:

$$
\hat{e}_t = \frac{\hat{\varepsilon}_t}{\hat{\sigma}_1 I(Y_{t-\hat{d}} \leq \hat{r}) + \hat{\sigma}_2 I(Y_{t-\hat{d}} > \hat{r})},
$$
\n(13)

ou seja, os resíduos do primeiro (ou segundo) regime são normalizados pelo desvio padrão dos ruídos estimados do primeiro (ou segundo) regime.

Assim como no caso linear, o gráfico dos resíduos padronizados deve apresentar um caráter aleatório e tais resíduos devem ser aproximadamente independentes e identicamente distribuídos caso o modelo TAR analisado esteja adequado para a situação em questão. A presença de outliers ou algum outro tipo de padrão no gráfico de resíduos fornece pistas para a especificação de algum outro modelo mais apropriado (CRYER e CHAN, 2008).

O pressuposto de independência dos erros do modelo pode ser verificado ao se analisar a função de autocorrelação (FAC) amostral dos resíduos padronizados. Caso o interesse seja verificar se a variância dos erros não seja constante, analisar a função de autocorrelação amostral do quadrado dos resíduos é indicado (CRYER e CHAN, 2008).

A fim de confirmar a existência de uma estrutura de independência dos resíduos do modelo, o teste de Box-Pierce-Ljung é indicado. As hipóteses do teste consistem nas seguintes:

#### $H_0$ ) Os resíduos são iid

 $H_1$ ) Os resíduos não são iid

Sob essas hipóteses o teste é construído com base na estatística a seguir:

$$
Q(K) = n(n+2) \sum_{j=1}^{K} \frac{\hat{r}_j^2}{(n-j)},
$$
\n(14)

em que:

$$
\hat{r}_j^2 = \frac{\sum_{t=k+1}^n \hat{a}_t \hat{a}_{t-k}}{\sum_{t=1}^n \hat{a}_t^2}.
$$
\n(15)

E a estatística  $Q(K)$  tem distribuição  $\chi^2$  com  $K - p - q$  graus de liberdade.

### <span id="page-17-0"></span>4.3 Previsão

Além de tentar descrever o comportamento de um determinado processo, um dos objetos de estudo em séries temporais consiste em fazer previsões para valores futuros do processo analisado.

Uma das dificuldades de se tentar fazer previsões para modelos TAR é fato de não existir um método que forneça uma fórmula fechada para tais estimativas. As previsões para os modelos de séries temporais não-lineares são comumente realizadas por métodos numéricos. Um método simples para prever valores futuros de um modelo Threshold segue o seguinte princípio:

$$
Y_{t+1} = h(Y_t, e_{t+1}).
$$
\n(16)

Dados  $Y_t = y_t, Y_{t-1} = y_{t-1}, \dots$ , temos  $Y_{t+1} = h(y_t, e_{t+1})$ . Então a realização de  $Y_{t+1}$  da previsão de um passo à frente pode ser obtida por meio de  $e_{t+1}$ 

proveniente da distribuição dos erros e computando  $h(y_t, e_{t+1})$ . Ao se repetir esse processo  $B$  vezes, obtém-se uma amostra aleatória de  $B$  valores preditos um passo à frente. A média desses  $B$  valores constitui numa estimativa para a previsão do próximo valor do processo.

O método de previsão previamente exposto é bastante simples e limitado. Alternativas mais rebuscadas podem ser encontradas em Franses e Dijk (2000, pg 117).

# <span id="page-19-0"></span>5. Aplicação

A técnica de modelagem de séries temporais com modelos autoregressivos Threshold possui uma grande aplicabilidade em diversas áreas do conhecimento. Será apresentado nesse texto a aplicação da metodologia dos modelos TAR para duas realidades distintas: inicialmente será apresentada uma modelagem para dados meteorológicas e em seguida para dados financeiros.

## <span id="page-19-1"></span>5.1 Dados Meteorológicos

#### <span id="page-19-2"></span>5.1.1 Análise Descritiva

A série temporal analisada foi obtida no Banco de Dados Meteorológicos para Ensino e Pesquisa (BDMEP) do Instituto Nacional de Meteorologia (INMET). As informações são referentes às temperaturas mínimas mensais registradas no Distrito Federal entre Janeiro de 2000 e Julho de 2014. Tais dados podem ser facilmente acessados no endereço eletrônico <http://www.inmet.gov.br/portal/index.php?r=bdmep/bdmep> .

Observe o gráfico da série:

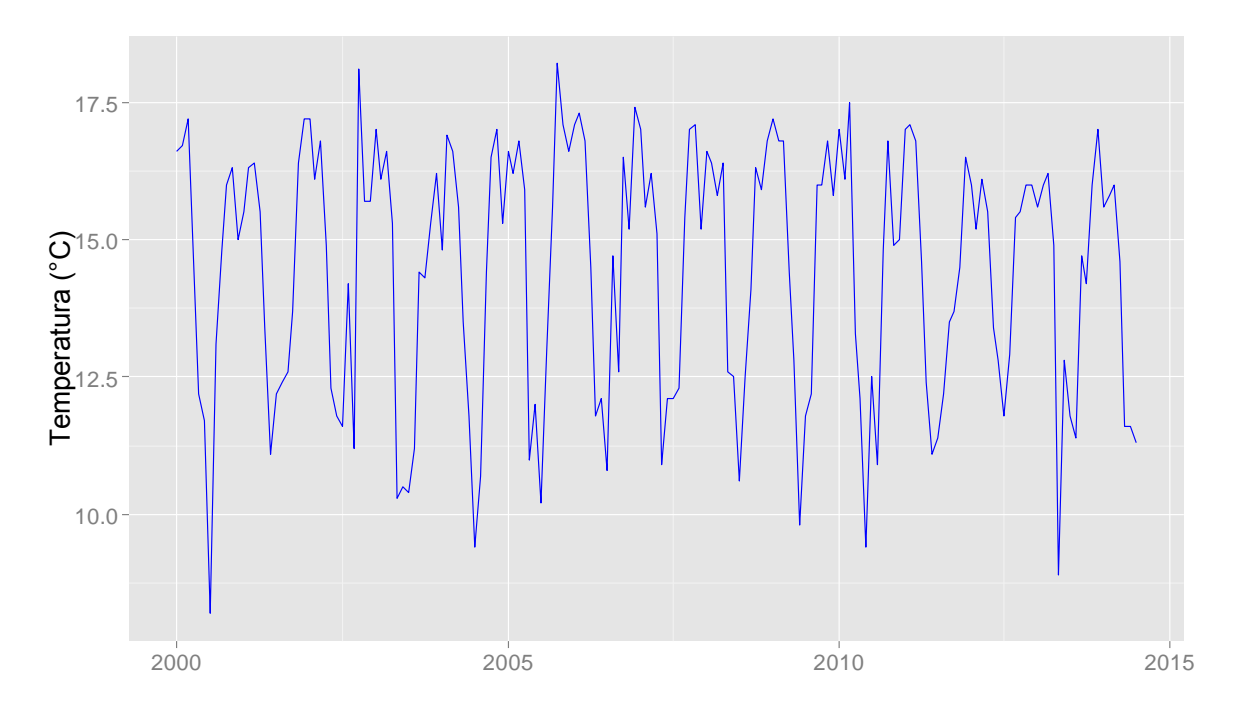

*Figura 3: Temperaturas mínimas mensais entre janeiro de 2000 e julho de 2014*

É de se esperar que os meses que compreendem o inverno no Distrito Federal apresentem os menores índices de temperatura mínima registrados. Com base na série acima, essa suspeita é confirmada. Além disso, é possível perceber uma forte sazonalidade na série. Esse caráter sazonal é composto por ciclos assimétricos e por uma componente cíclica não-linear.

Com o intuito de conhecer um comportamento geral do processo no período analisado, algumas estatísticas descritivas da série foram calculadas:

| <b>Estatística</b> | Valor (°C) |
|--------------------|------------|
| Mínimo             | 8,20       |
| 1º Quartil         | 12,40      |
| Mediana            | 15,20      |
| Média              | 14,45      |
| 3º Quartil         | 16,35      |
| Máximo             | 18,20      |

*Tabela 1: Estatísticas descritivas da série analisada*

Percebe-se que a menor temperatura mínima do período foi de 8,20°C, a temperatura mínima média foi de 14,45°C e o maior valor para as temperaturas mínimas do DF foi de 18,20°C.

A distribuição das temperaturas mínimas no período em questão é dada da seguinte maneira:

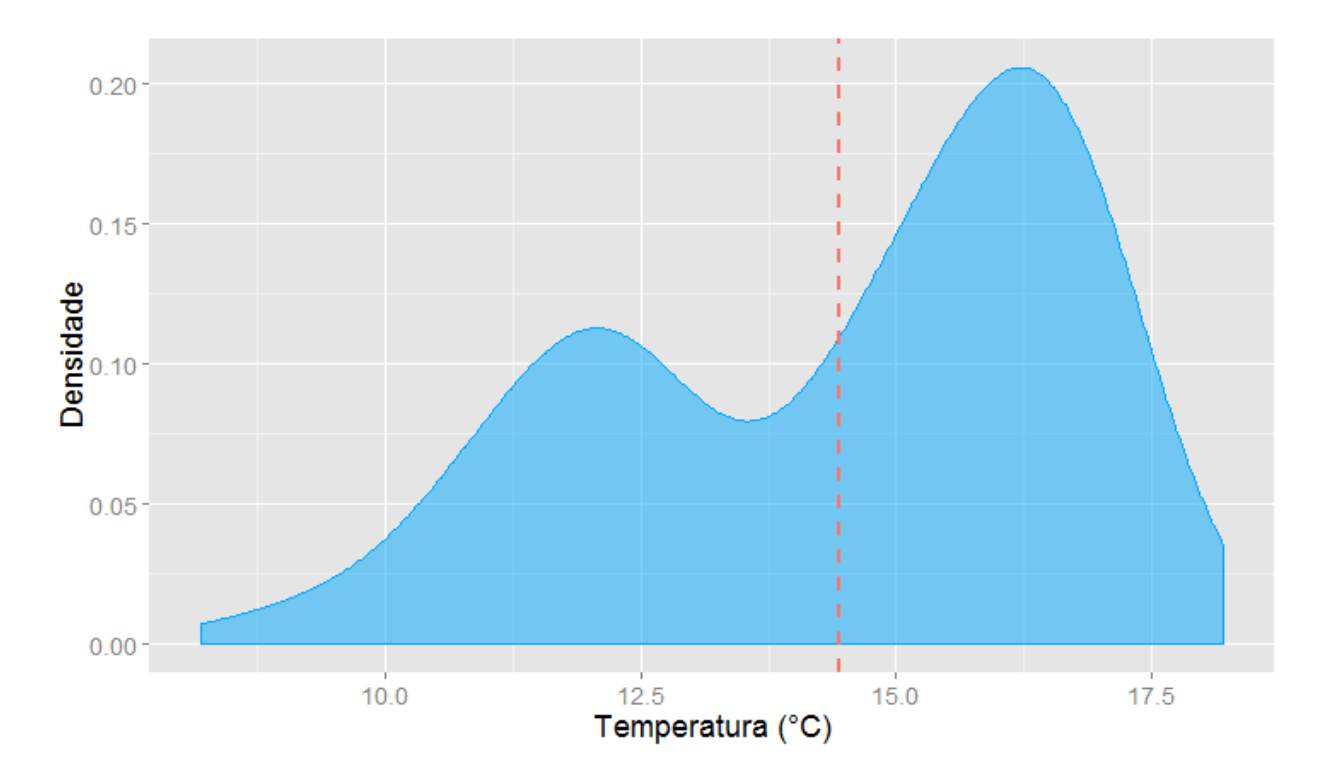

*Figura 4: Densidade das temperaturas mínimas no DF entre janeiro de 2000 e julho de 2014*

Nota-se a presença de dois picos distintos de temperaturas mínimas: há uma concentração de meses com temperaturas mínimas em torno de 12°C e em seguida uma maior concentração de meses com temperaturas mínimas de aproximadamente 16°C.

A presença desses picos é um indicativo de que o processo possa ser explicado por meio de dois regimes diferentes.

#### <span id="page-21-0"></span>5.1.2 Verificação de não-linearidade

Antes de começar a propor um modelo para a série é necessário avaliar a linearidade do processo. Conforme explanado no capítulo 3, essa análise se dá por meio de métodos gráficos e testes estatísticos. Para a análise gráfica considere os diagramas de dispersão:

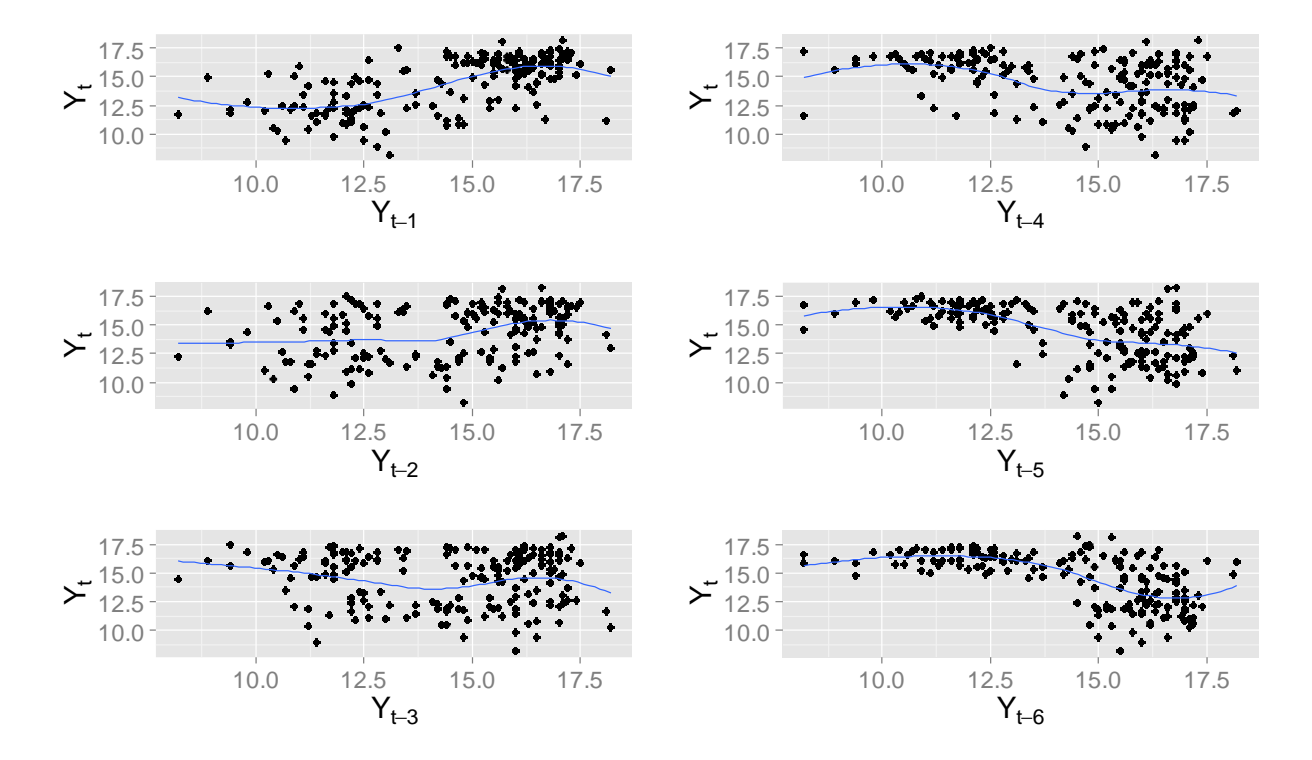

#### *Figura 5: Diagramas de dispersão dos lags 1 a 6 da série das temperaturas mínimas do DF*

É possível perceber uma não-linearidade acentuada na curva de regressão não-paramétrica dos lags 1,5 e 6. Tal fato é um indicativo de que a série analisada não seja linear. Para confirmar essa suspeita foi realizado o Teste de Keenan para não-linearidade. As hipóteses do teste de Keenan são as seguintes:

H<sub>0</sub>) A série é linear e segue algum processo auto – regressivo ;

H<sub>1</sub>) A série é não – linear.

A estatística do teste foi 9,9319 e o seu p-valor associado foi de aproximadamente 0,0019. Com esses resultados a hipótese nula é rejeitada para um nível de significância de 5%. Ou seja, pode-se concluir que a série das temperaturas mínimas segue um processo não-linear.

Já que existem evidências suficientes de que o processo seja não-linear, é necessário verificar se um modelo threshold poderia descrever os dados. Para isso, o teste da não-linearidade threshold foi aplicado sob as hipóteses:

- $H_0$ ) A série segue algum processo  $AR(p)$ ;
- $H_1$ ) A série segue um modelo *TAR* com erros iid.

O teste threshold resultou numa estatística de 45,5934 e um p-valor de 6,4635 . 10−5 . Para um nível de significância de 5%, a hipótese nula é rejeitada, portanto conclui-se que existem evidências de que a série das temperaturas mínimas possa ser descrita por um modelo TAR.

Vale ressaltar que esses testes foram computados por meio das funções *keenan.test* e *tlrt* do pacote *TSA* no software livre *R*. Os detalhes da programação estão contidos no anexo ao final desse texto.

#### <span id="page-23-0"></span>5.1.3 Estimação do Modelo

A modelagem da série das temperaturas mínimas no Distrito Federal foi realizada por uma estimação inicial de um modelo TAR (8,4,2). O limiar (threshold) estimado para o processo é de aproximadamente 17,1 sob um parâmetro de defasamento de 6 meses. Dessa forma, os regimes superior e inferior apresentaram as seguintes estimativas:

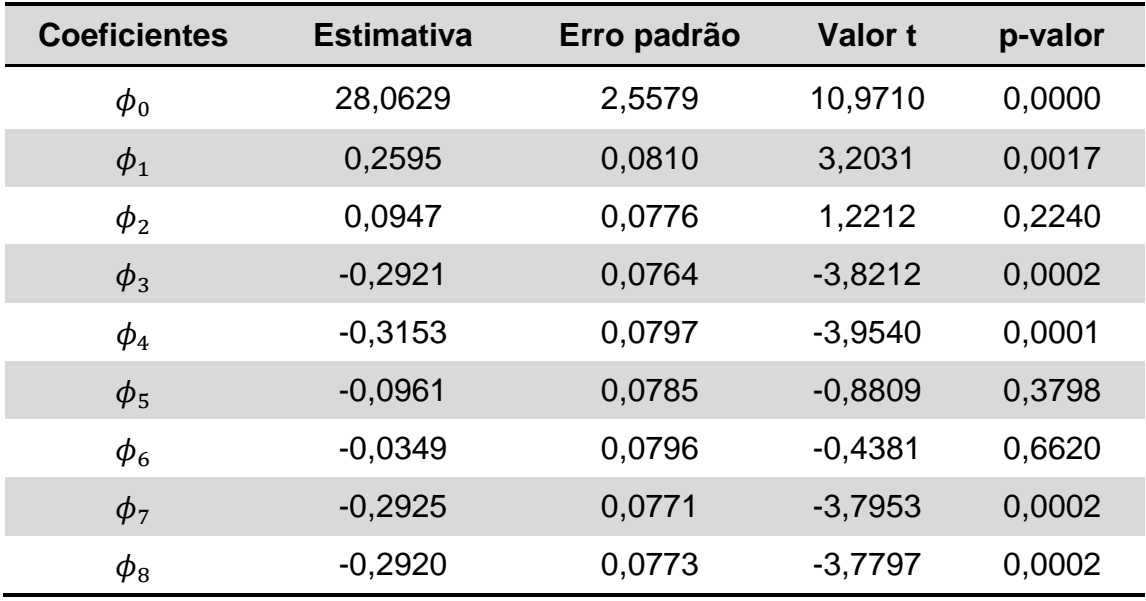

#### *Tabela 2: Estimativas dos coeficientes do regime inferior*

| <b>Coeficientes</b> | <b>Estimativa</b> | Erro padrão | Valor <sub>t</sub> | p-valor |
|---------------------|-------------------|-------------|--------------------|---------|
| $\varphi_0$         | 14,6599           | 3,7296      | 3,9307             | 0,0111  |
| $\varphi_1$         | 0,5061            | 0,1807      | 2,8003             | 0,0380  |
| $\phi_2$            | 0,2044            | 0,1817      | 1,1250             | 0,3117  |
| $\varphi_3$         | $-0,3997$         | 0,2863      | $-1,3960$          | 0,2215  |
| $\varphi_4$         | $-0,3072$         | 0,3642      | $-0,8434$          | 0,4375  |

*Tabela 3: Estimativas dos coeficientes do regime superior*

Tendo em vista os resultados das tabelas acima, para um nível de confiança de 95% para os coeficientes, o seguinte modelo TAR(1,8,2) é proposto:

$$
\hat{y}_t = \begin{cases}\n14,6599 + 0,5061y_{t-1} & \text{se } y_{t-6} \le 17,1 \\
28,0629 + 0,2595y_{t-1} - 0,2921y_{t-3} & \text{se } y_{t-6} \le 17,1 \\
-0,3153y_{t-4} - 0,2925y_{t-7} - 0,2920y_{t-8} & \text{se } y_{t-6} > 17,1.\n\end{cases}
$$
\n(17)

Segue, portanto, da equação 16 que a série das temperaturas mínimas do Distrito Federal entre janeiro de 2000 e julho de 2014 é descrita por dois regimes distintos: para valores de  $y_{t-6}$  ≤ 17,1 o primeiro regime é levado em consideração, para o caso contrário é utilizado o segundo regime.

É importante ressaltar que o parâmetro de defasamento  $d = 6$  foi escolhido por um conhecimento empírico. As temperaturas do Distrito Federal em geral se diferenciam em dois grandes blocos: períodos de seca e em períodos chuvosos. O espaço de tempo que comumente separa o final de um período e o início do mesmo período é de 6 meses. Por essa razão foi escolhido o parâmetro de defasamento em questão.

#### <span id="page-24-0"></span>5.1.4 Diagnóstico

Com o objetivo de testificar a viabilidade do modelo foram realizadas algumas análises de diagnóstico. Primeiramente considere o gráfico dos resíduos padronizados:

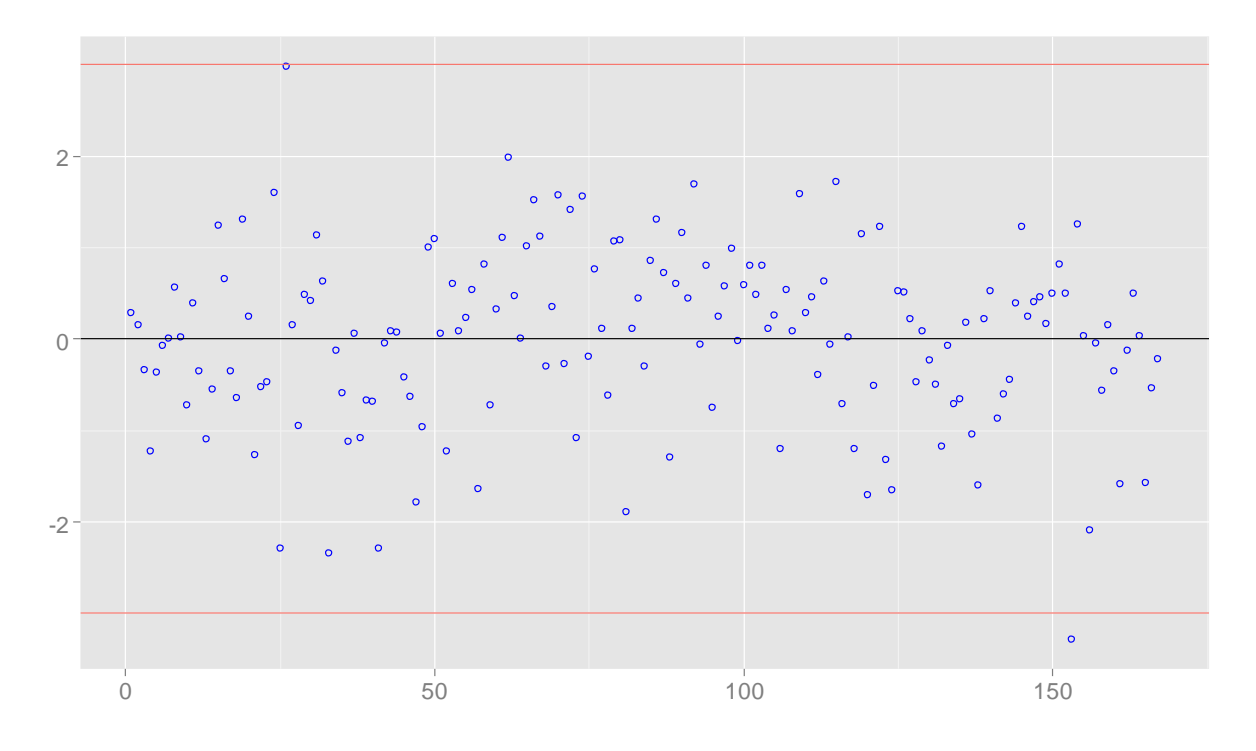

*Figura 6: Resíduos padronizados do modelo TAR(2,1,8)*

O gráfico acima descreve a evolução da série residual. A linhas vermelhas representam as bandas de 95% para os resíduos padronizados. Com base nessas linhas, observam-se dois possíveis pontos discrepantes, um próximo ao tempo 25 e outro próximo ao tempo 150. Para avaliação da correlação serial desses resíduos, aplicaremos o teste de Box-Pierce-Ljung (MORETTIN e TOLOI, 2006), que se baseia na soma dos quadrados das autocorrelações residuais mostradas na Figura 7."

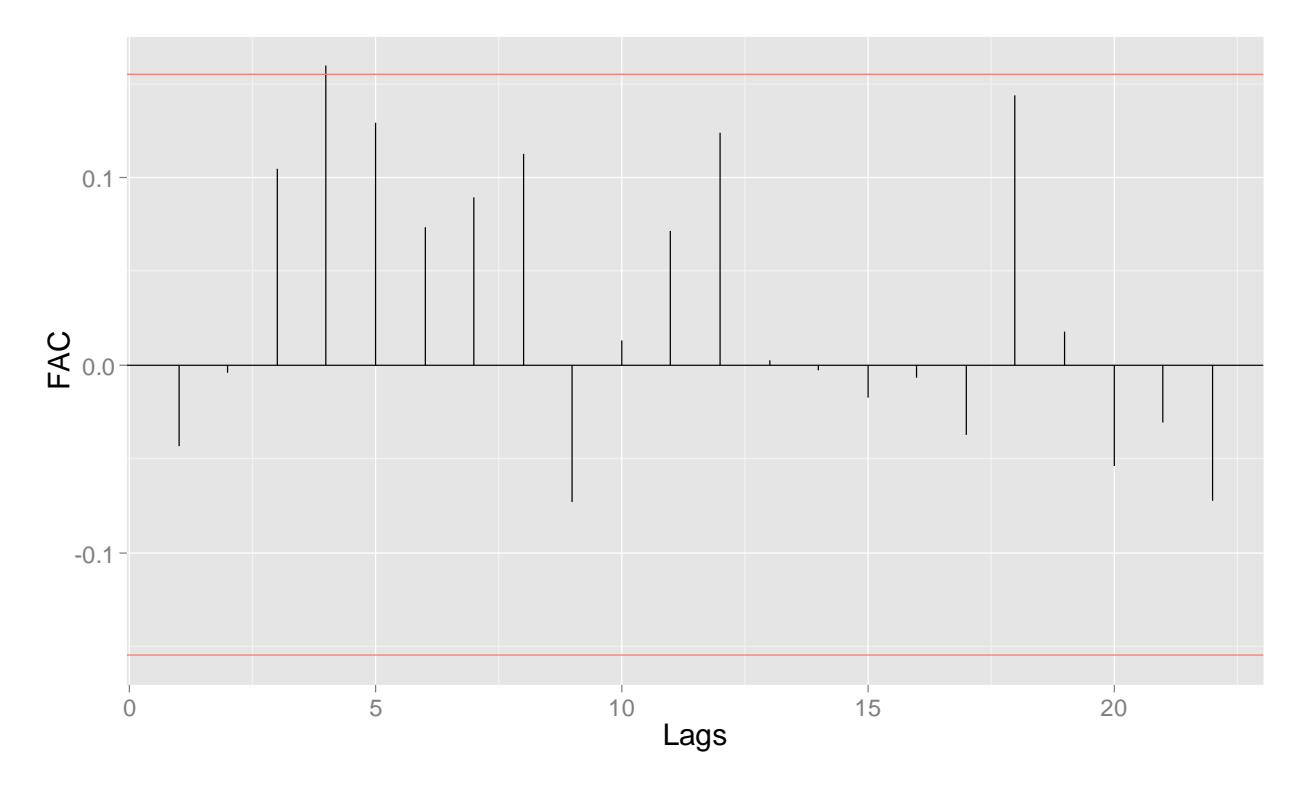

*Figura 7: Função de autocorrelação (FAC) para os resíduos do processo analisado*

Nesse gráfico, com exceção do lag 3, os demais lags do gráfico da FAC dos resíduos se concentram dentro das bandas de confiança. A fim de concluir se existe autocorrelação residual no processo, foi realizado o teste de Box-Pierce-Ljung sob as seguintes hipóteses:

 $H_0$ ) Os resíduos são iid;

H<sub>1</sub>) Os resíduos não são iid.

O p-valor do teste foi de 0,2563. Dessa forma, para um nível de significância de 5% existem evidências suficientes para afirmar que os resíduos da série são independentes e identicamente distribuídos.

Assim como na etapa de estimação, a análise de diagnóstico do modelo foi realizada no software livre *R*, com o uso do pacote *TSA* sob o uso da função *Box.Test.*

#### <span id="page-27-0"></span>5.1.5 Previsão

Como o modelo TAR(1,8,2) apresentou bons resultados em seus diagnósticos, é interessante verificar a capacidade preditiva desse modelo aos dados propostos.

Com o uso do da função *predict* no pacote *TSA*, foi possível plotar as previsões do modelo para os 24 meses subsequentes à última informação do banco de dados. Ou seja, foram preditas as temperaturas mínimas do Distrito Federal para o período compreendido entre os meses de agosto de 2014 a julho de 2016. O resultado foi o seguinte:

*Figura 8: Previsões das temperaturas mínimas do DF para os meses de agosto de 2014 a julho de 2016 sob o modelo TAR(2,1,8) estimado*

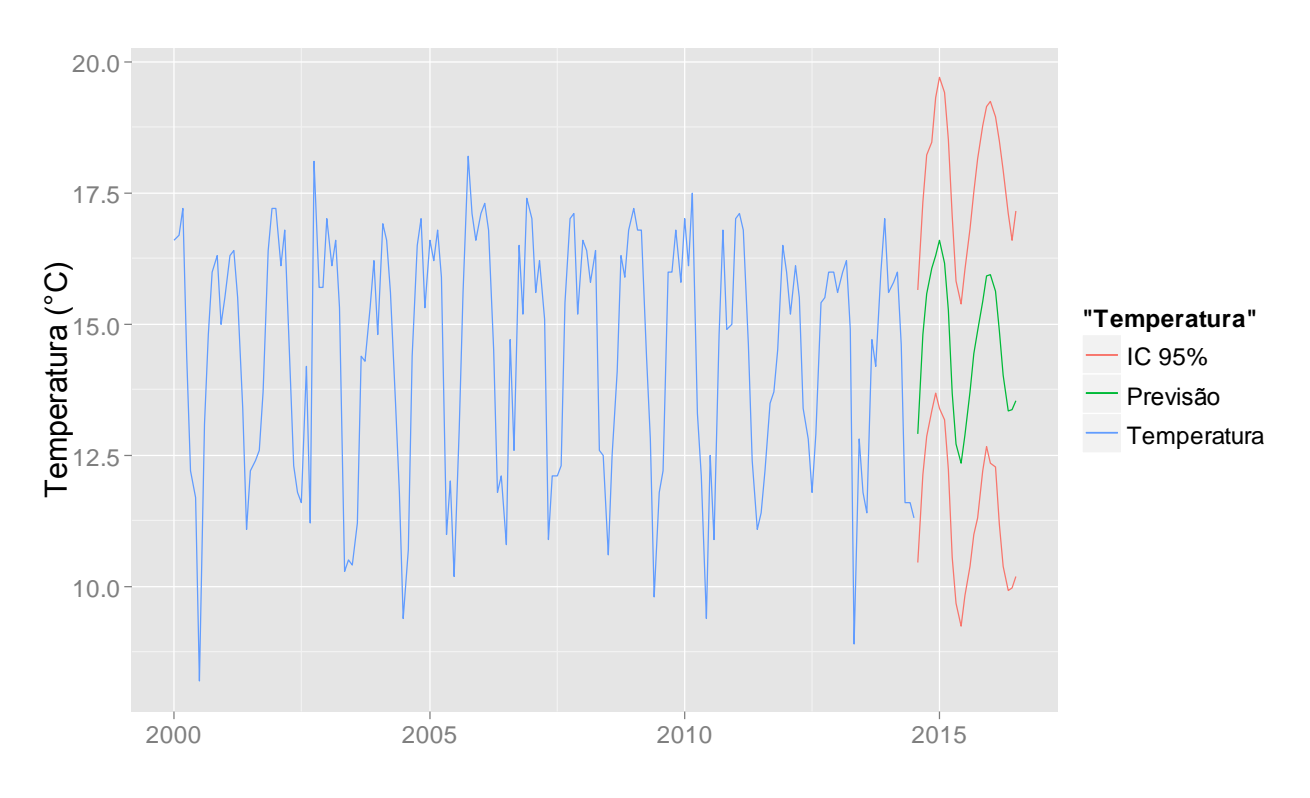

É possível perceber que as previsões do modelo estimado continuam agregando a sazonalidade vista no conjunto de dados. Entretanto, nota-se claramente que a curva das previsões e do intervalo de 95% de confiança são mais suaves em relação à curva do conjunto de dados. Isso se dá pois o modelo TAR estimado leva em consideração somente dois regimes distintos: um regime explica o aumento das temperaturas mínimas no DF e outro explica a diminuição das mesmas.

Para captar perturbações entre os picos de temperatura, é necessário estimar um modelo TAR com mais de dois regimes. Neste projeto não foi possível estimar um modelo que agregasse mais de dois regimes porque a função *TAR* do pacote *TSA,* não dá suporte para a estimação de modelos autoregressivos threshold com quantidade de regimes superiores a 2.

Uma saída aos modelos TAR para se captar as perturbações entre os picos de temperatura de forma mais eficiente pode ser o ajuste por meio de um modelo ARIMA sazonal (SARIMA). A metodologia e aplicação dos modelos SARIMA não fazem parte do escopo deste texto e podem ser encontradas em Morettin e Toloi (2006, pag. 243).

É importante ressaltar que a realização de previsões de longo prazo não são propriedades dos modelos Threshold. Os modelos TAR apresentam melhores previsões para pequenos intervalos de tempo. Para exemplificar essas afirmações, note como seriam as previsões para as temperaturas mínimas do Distrito Federal para os 120 meses (10 anos) subsequentes à última informação do banco de dados:

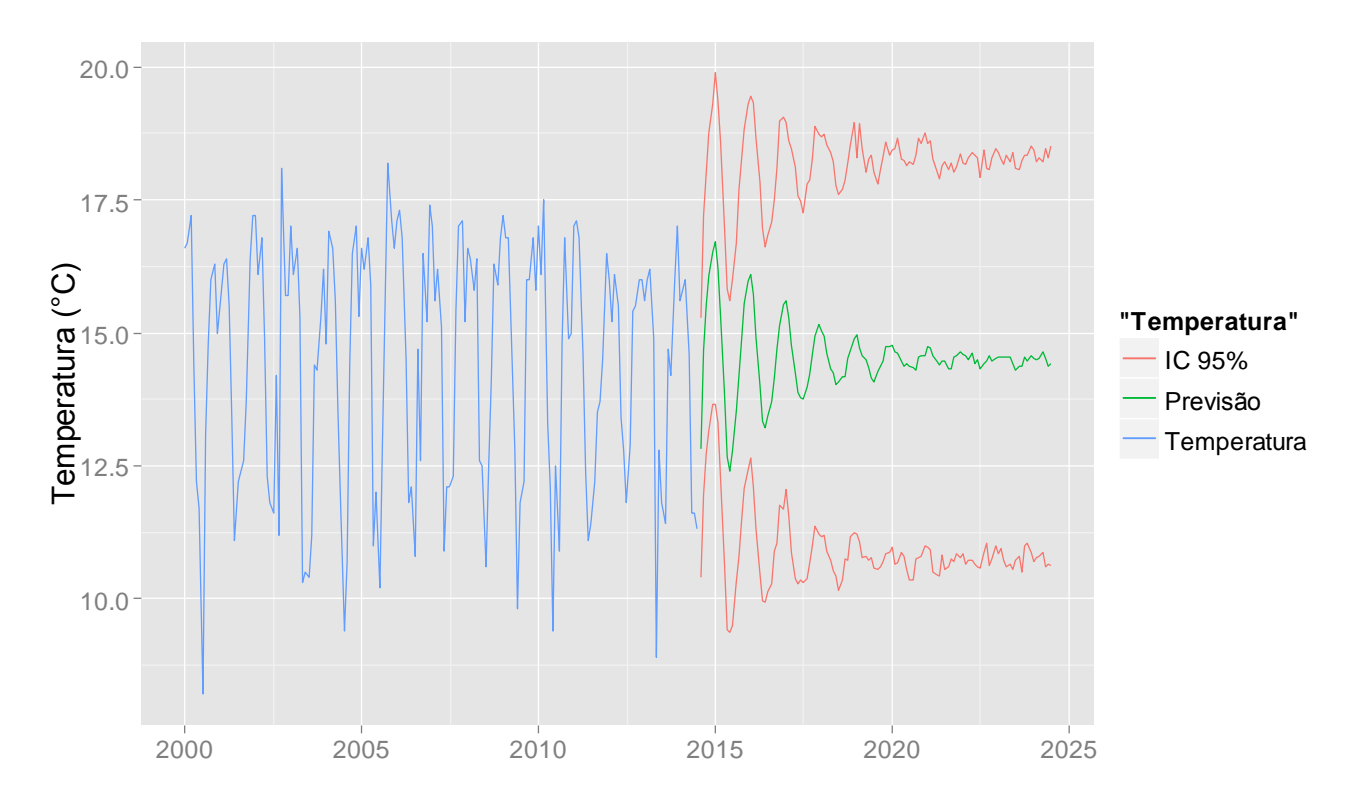

*Figura 9: Previsões das temperaturas mínimas do DF para os meses de agosto de 2014 a julho de 2024 sob o modelo TAR(2,1,8) estimado*

Os valores preditos expostos na figura 9 exemplificam o fato de que os modelos TAR não fornecem boas previsões de longo prazo. Percebe-se claramente no gráfico acima, que os valores preditos em um grande intervalo de tempo perdem amplitude e tendem a assumir o valor médio do processo. Para lidar com esse tipo de situação, recomenda-se a utilização da metodologia de sistemas dinâmicos (TONG, 1993).

### <span id="page-29-0"></span>5.2 Dados Financeiros

#### <span id="page-29-1"></span>5.2.1 Análise Descritiva

Os dados financeiros analisados são referentes às cotações diárias do dólar comercial em relação ao real entre 02/01/1995 e 01/07/2014. Essas informações foram coletadas no site do Sistema de Reserva Federal do Estados Unidos, ou FED (*Federal Reserve System*). Os dados podem facilmente acessados no seguinte endereço eletrônico: <http://www.federalreserve.gov/datadownload/> .

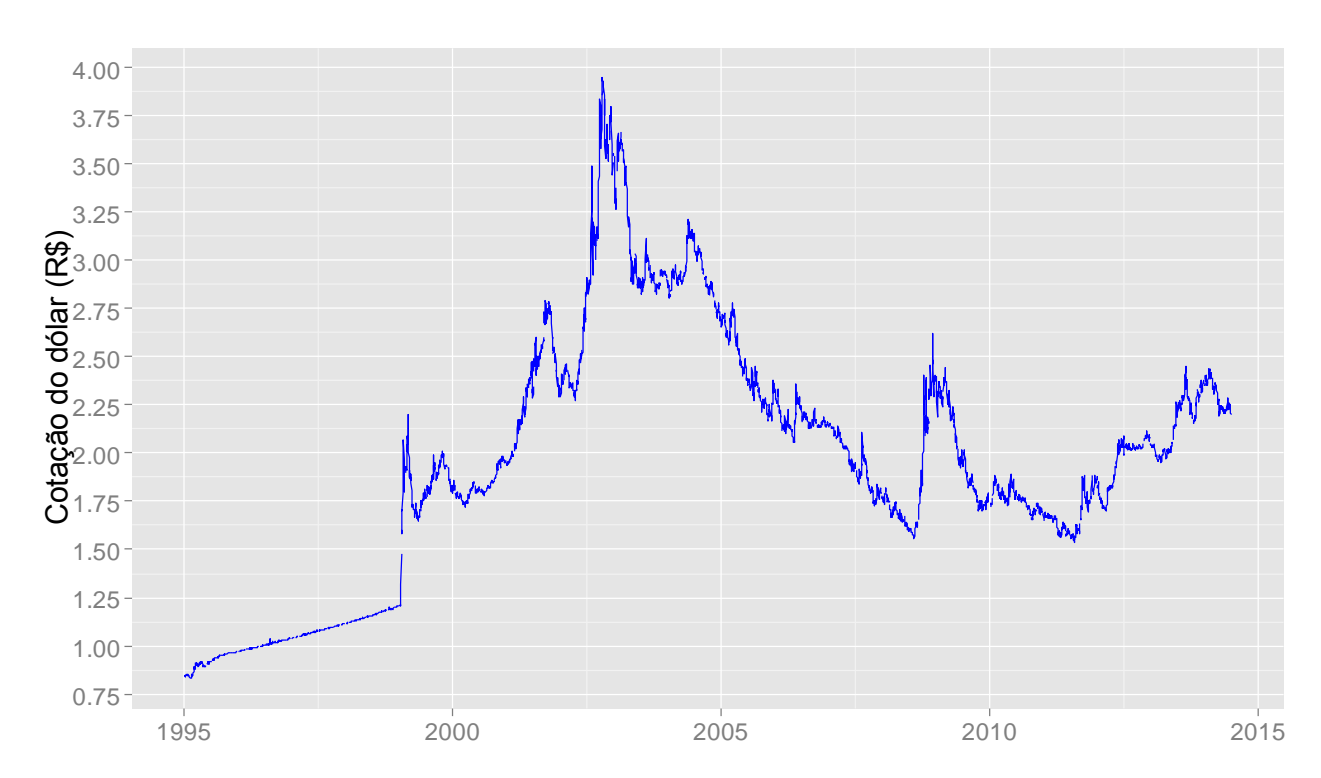

*Figura 10: Cotações diárias do dólar comercial entre janeiro de 1994 e julho de 2014*

É possível perceber que o real passou por uma forte desvalorização entre os anos de 1995 e 2002. O final desse período foi marcado por desconfianças do mercado internacional em relação ao novo governo brasileiro. Associado a esse cenário o real atingiu a sua maior cotação ante o dólar (o valor de US\$ 1,00 equivalera a R\$ 3,945).

Entre 2003 e 2008 observou-se a valorização do real, visto que o valor da moeda em relação ao dólar sofreu uma queda expressiva no período. A melhoria de diversos indicadores socioeconômicos do país trouxe um cenário de otimismo para a economia brasileira.

O período de crise iniciado em 2008 motivou uma nova desvalorização da moeda brasileira: as taxas do dólar voltaram a subir. Tal desvalorização não foi tão acentuada como aquela observada no início da década, porém espera-se que as taxas cambiais do dólar sofram um processo de estabilização para os próximos meses.

Para conhecer o comportamento geral da série, algumas estatísticas descritivas podem ser observadas abaixo:

| <b>Estatística</b>    | <b>Valor</b> |
|-----------------------|--------------|
| Mínimo                | 0,832        |
| 1º Quartil            | 1,66         |
| Mediana               | 1,937        |
| Média                 | 1,957        |
| 3º Quartil            | 2,316        |
| Máximo                | 3,945        |
| Observações faltantes | 185          |

*Tabela 4: Estatísticas descritivas da série analisada*

Dentre as estatísticas observadas na tabela acima, percebe-se que a menor cotação do dólar no período foi de R\$ 0,832, a cotação média foi de R\$ 1,957 e a máxima foi de R\$ 3,945.

Para deixar a série com um caráter estacionário e facilitar a operacionalização na modelagem, foram utilizados os log-retornos das cotações diárias do dólar.

Seja  $P_t$  o preço de um ativo no instante  $t$ , Morettin e Toloi (2006) definem um log-retorno  $r_t$ , como:

$$
r_t = \log\left(\frac{P_t}{P_{t-1}}\right),\tag{18}
$$

Tendo em vista a definição acima, a série dos log-retornos para os dados analisados é a seguinte:

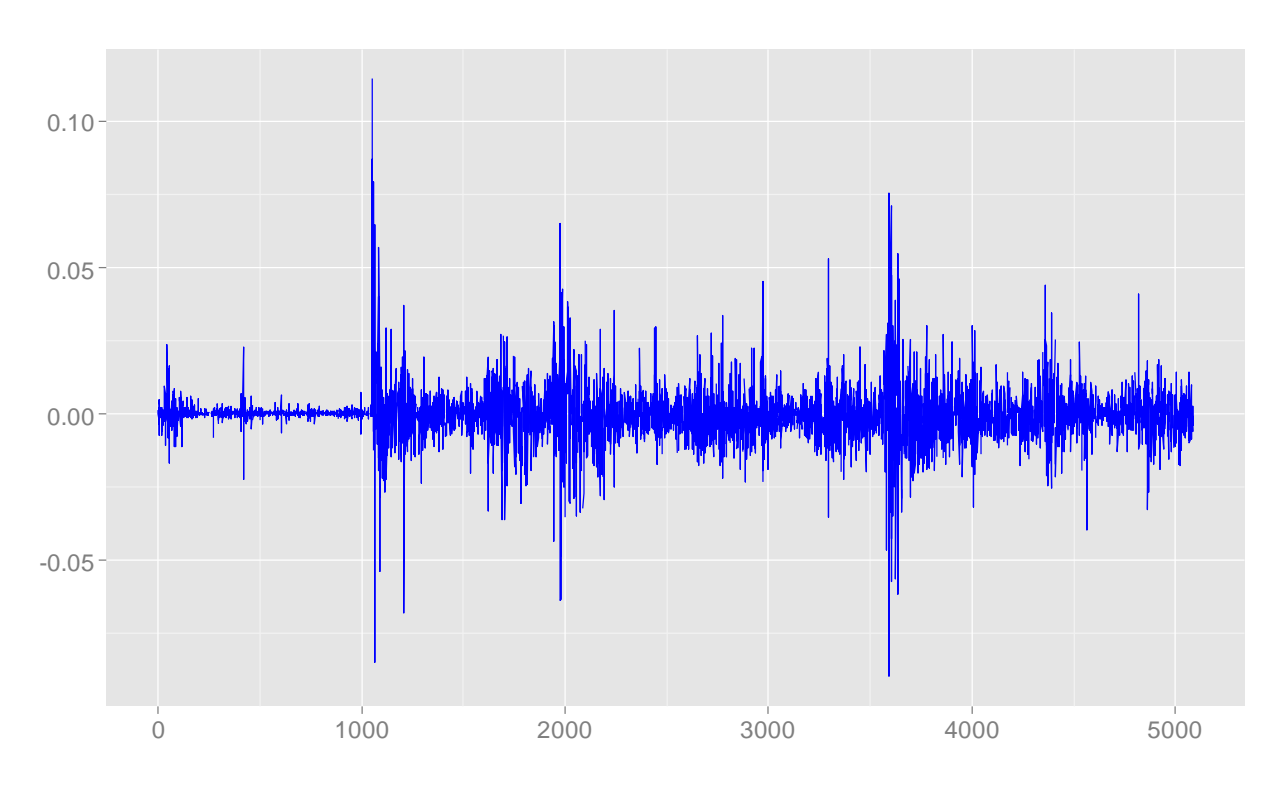

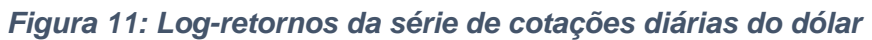

Como esperado, percebe-se que os log-retornos da série concentram-se em torno de zero e apresentam picos de alta variabilidade ao longo do tempo. Para avaliar a distribuição dos log-retornos considere o gráfico abaixo:

*Figura 12: Densidade dos log-retornos*

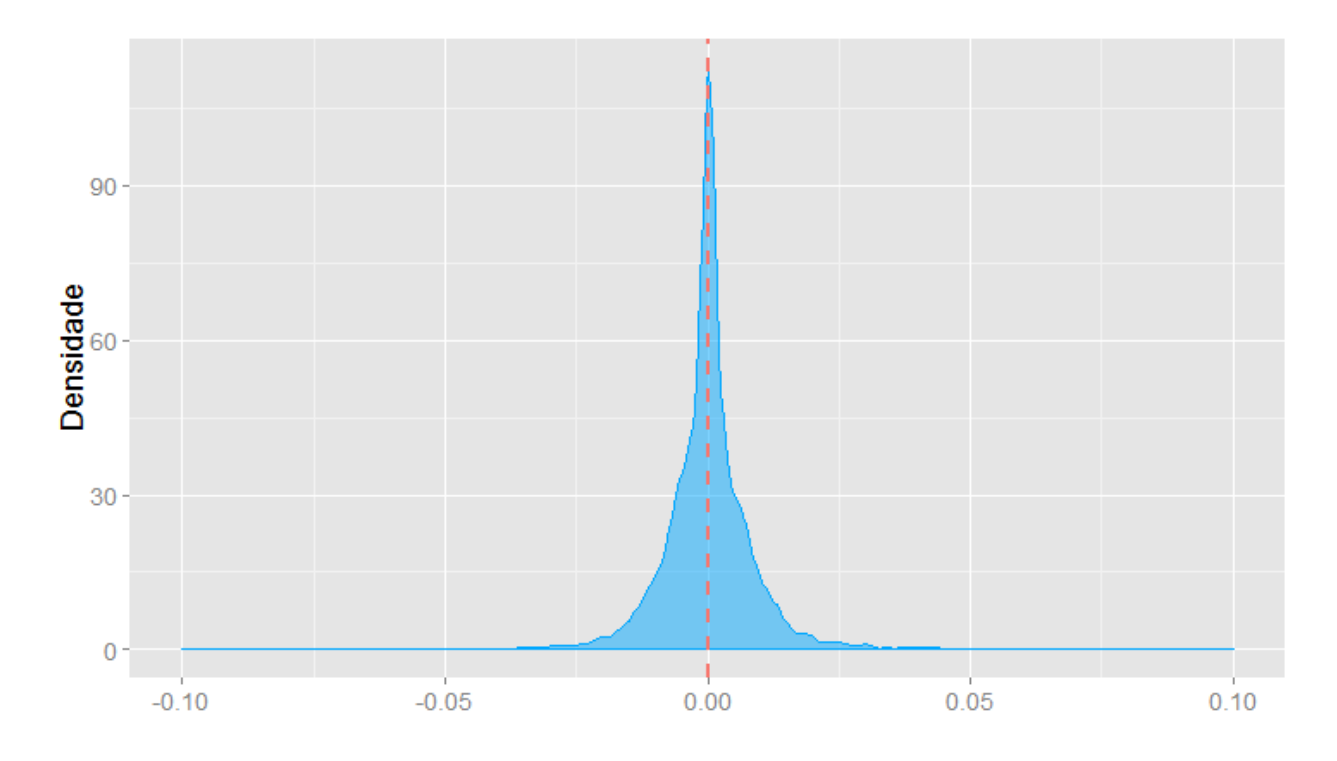

Percebe-se que os log-retornos possuem uma distribuição leptocúrtica, com cauda bastante pesada e com média em zero.

#### <span id="page-32-0"></span>5.1.2 Verificação de não-linearidade

Assim como foi realizado na análise dos dados meteorológicos, é necessário avaliar a linearidade do processo antes de propor um modelo para a série dos log-retornos. Novamente, essa análise se dará por métodos gráficos e inferenciais. Para a análise gráfica considere os diagramas de dispersão:

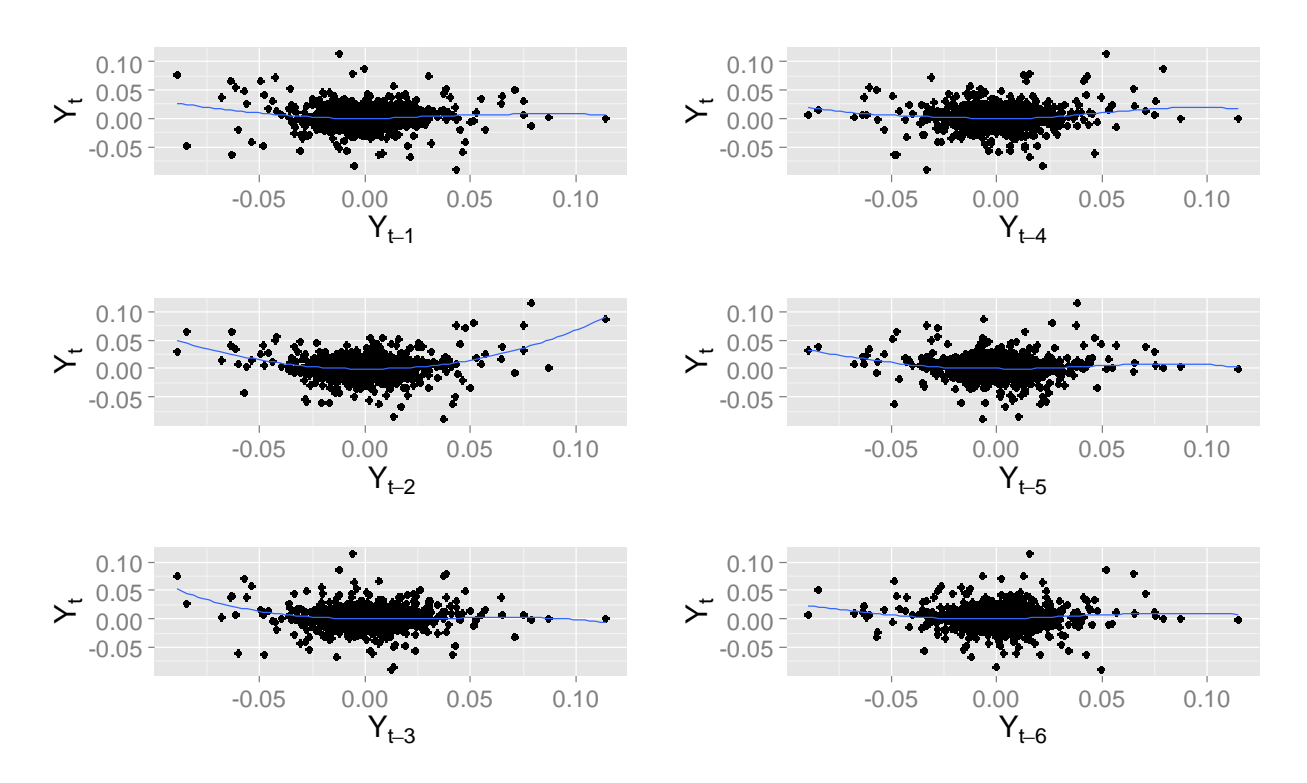

*Figura 13: Diagramas de dispersão dos lags 1 a 6 da série dos log-retornos*

Em razão da grande quantidade de observações nesses diagramas, a identificação visual da linearidade do processo não é automática. Embora seja possível perceber uma não linearidade na curva de regressão no diagrama dos lags 2, 3 e 5, ainda não se pode afirmar que o processo seja não-linear. Para confirmar tal suspeita foi realizado o teste de Keenan. As hipóteses do teste de foram as seguintes:

 $H_0$ ) A série é linear e segue algum processo auto – regressivo ;

H<sub>1</sub>) A série é não – linear.

A estatística do teste foi 13,4296 e o seu p-valor associado foi de 2,5044 x 10<sup>-5</sup>. Com esses resultados a hipótese nula é rejeitada para um nível de significância de 5%, ou seja, pode-se concluir que a série dos log-retornos segue um processo não-linear.

Já que existem evidências de que a séria seja não-linear é necessário verificar se um modelo threshold poderia descrever os dados. Para isso, o teste da não-linearidade threshold foi aplicado sob as hipóteses:

- $H_0$ ) A série segue algum processo  $AR(p)$ ;
- $H_1$ ) A série segue um modelo TAR com erros iid.

O teste threshold resultou numa estatística de 84,5502 e um p-valor de 8,88 x 10<sup>-16</sup>. Para um nível de significância de 5%, a hipótese nula é rejeitada, portanto pode-se concluir que existem evidências de que a série dos log-retornos segue um modelo TAR.

#### <span id="page-34-0"></span>5.1.3 Estimação do Modelo

Foi estimado inicialmente um modelo TAR(4,4,2) para os dados em questão. Note que o primeiro regime possui somente ordem 2. Isso se deu pois o software não computa os coeficientes que são irrelevantes para o modelo. Dessa forma, o modelo proposto foi um TAR(2,2,4). Além disso, o limiar (threshold) estimado para a série dos log-retornos das cotações do dólar é aproximadamente 0,01.

Os regimes inferior e superior apresentaram as seguintes estimativas:

| <b>Coeficientes</b> | <b>Estimativa</b> | Erro padrão | Valor t | p-valor |
|---------------------|-------------------|-------------|---------|---------|
| $\phi_0$            | 0,0002            | 0,0001      | 1,3768  | 0,1686  |
| $\varphi_1$         | 0,0700            | 0,0177      | 3,9525  | 0,0001  |
| $\phi_2$            | 0,0662            | 0,0144      | 4,6006  | 0,0000  |

*Tabela 5: Estimativas dos coeficientes do regime inferior*

#### *Tabela 6: Estimativas dos coeficientes do regime superior*

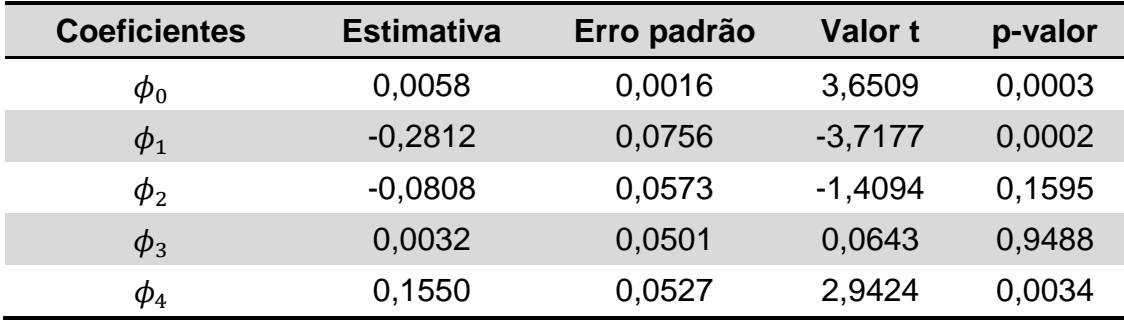

Tendo em vista os resultados das tabelas acima, para um nível de confiança de 95% para os coeficientes, o seguinte modelo é proposto:

$$
\hat{y}_t = \begin{cases}\n0.07y_{t-1} + 0.0662y_{t-2} & \text{se } y_{t-1} \le 0.01 \\
0.0058 - 0.2812y_{t-1} + 0.1550y_{t-4} & \text{se } y_{t-1} > 0.01\n\end{cases} \tag{19}
$$

#### <span id="page-35-0"></span>5.1.4 Diagnóstico

A fim de verificar a viabilidade do modelo é necessário realizar uma análise de diagnóstico. Para isso considere o gráfico dos resíduos padronizados:

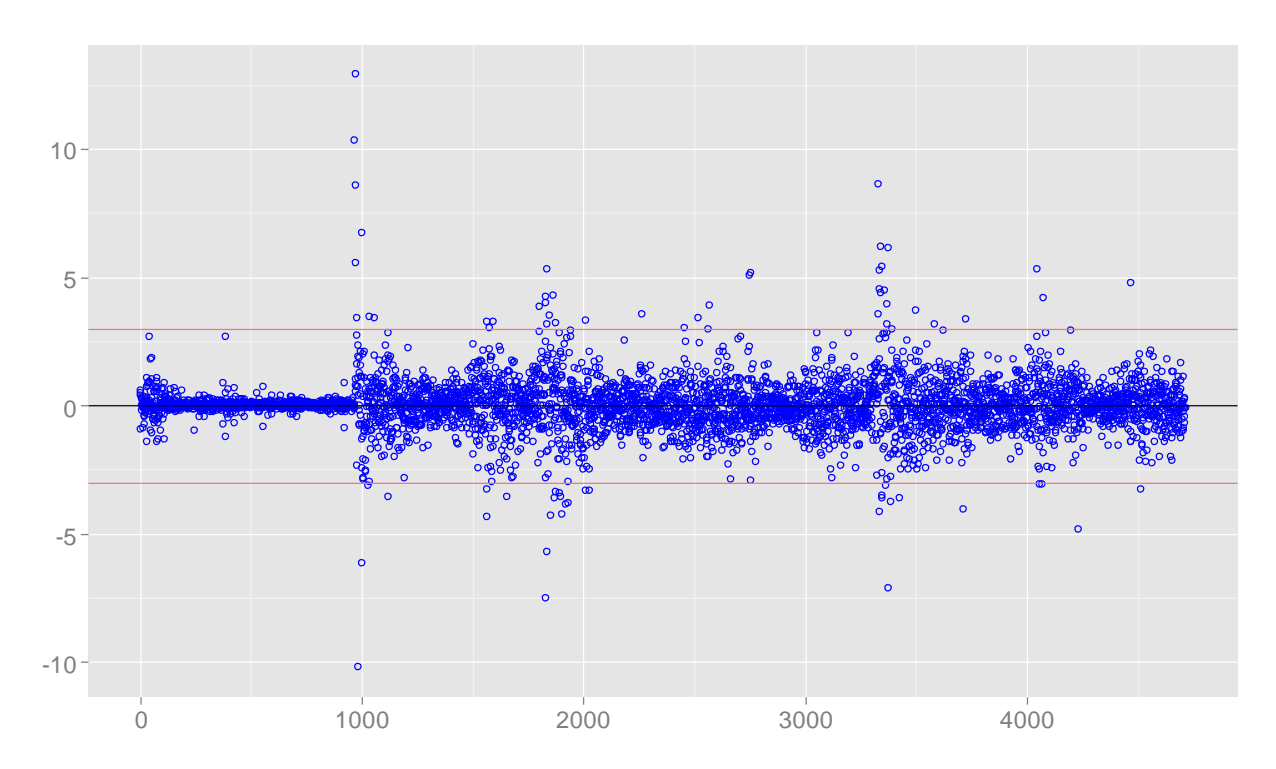

*Figura 14: Resíduos padronizados do modelo TAR(2,2,4)*

Por meio do gráfico de resíduos padronizados é possível identificar a presença de múltiplos regimes. Nota-se um primeiro regime até o tempo 1000 com baixa variabilidade dos dados. Entre os tempos 1000 e 2000 é possível perceber a presença de um segundo regime. Além disso, percebe-se também um terceiro regime entre os tempos 2000 e meados do tempo 3000. Um quarto regime pode ser notado a partir de meados do tempo 3000 em diante.

Para atestar se os resíduos são ruído branco, a função de autocorrelação amostral dos mesmos foi analisada. Considere o gráfico que se segue:

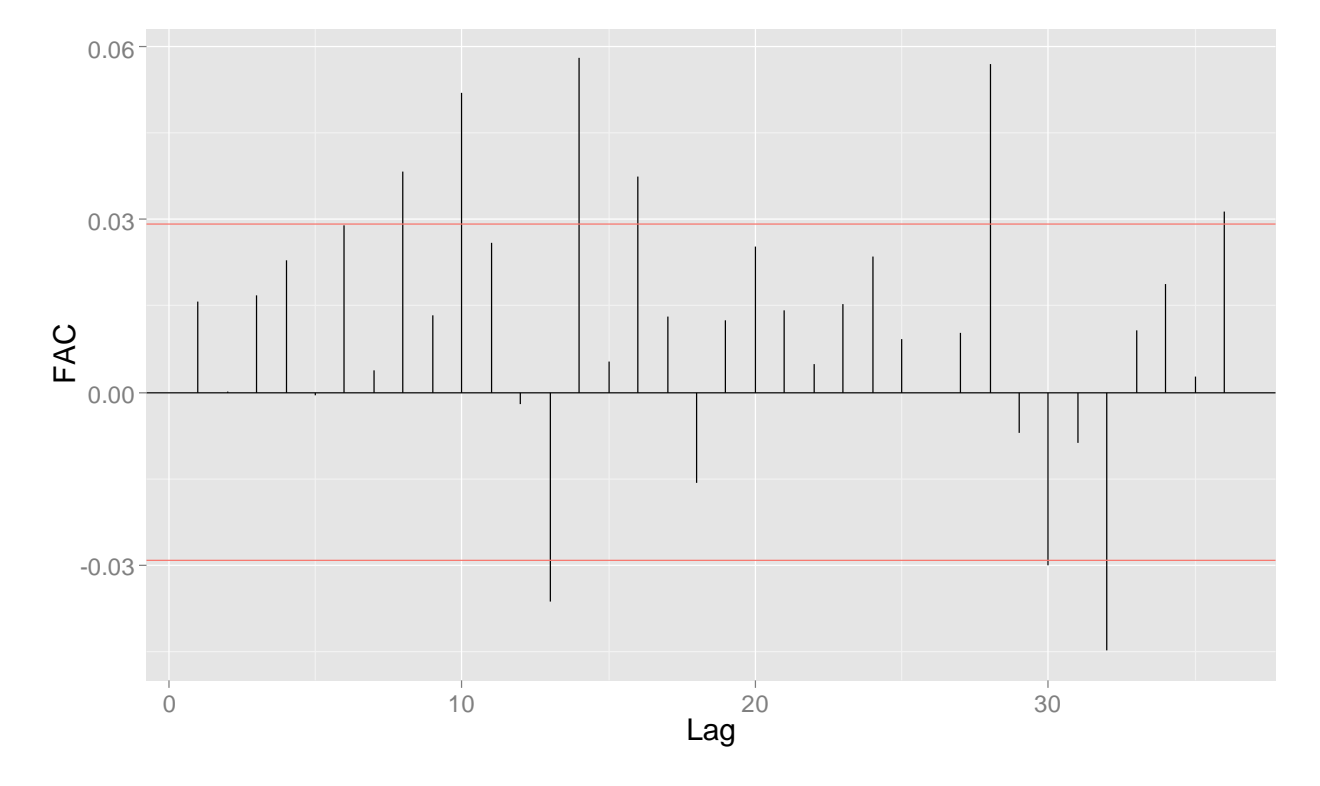

*Figura 15: Função de autocorrelação (FAC) para os resíduos do processo analisado*

Segundo o gráfico acima, os resíduos do modelo TAR ajustado não são ruído branco. Isso pode ser afirmado pois em diversos lags a função de autocorrelação se mostra fora das bandas de confiança. Para confirmar tal suspeita foi realizado o teste de Box-Pierce-Ljung sob as seguintes hipóteses:

 $H_0$ ) Os resíduos são iid;

H<sub>1</sub>) Os resíduos não são iid.

O p-valor do teste foi de aproximadamente 0,0010. Dessa forma, para um nível de significância de 5% existem evidências suficientes para afirmar que os resíduos da série não são independentes e identicamente distribuídos.

Tendo em vista os resultados aqui expostos, o modelo proposto não se ajusta de maneira adequada aos dados.

# <span id="page-37-0"></span>6. Conclusão

A aplicação prática da metodologia dos modelos auto-regressivos Threshold contemplou dois casos distintos. Dadas as ressalvas explicitadas no texto, foi possível modelar os dados meteorológicos de forma satisfatória. Por outro lado, a utilização de um modelo TAR com dois regimes para o conjunto de dados financeiros se mostrou inadequada.

Os modelos auto-regressivos Threshold propostos por Tong (1983) constituem uma classe de modelos bastante versátil. A possibilidade de se utilizar múltiplos regimes para explicar um determinado processo faz com que essa metodologia seja bastante aplicada em diversas áreas do conhecimento.

É importante ressaltar que toda a metodologia dos modelos Threshold é recente e possui um caráter experimental, não sendo exaustivamente estudada desde a sua formulação.

Além disso, tal metodologia não se restringe para o caso puramente autoregressivo. A modelagem pode ser generalizada juntamente com a utilização de médias móveis, os modelos TARMA (*Threshold Autoregressive Moving Avarege*), e também para modelos de volatilidade ARCH e GARCH, gerando os modelos TARCH e T-GARCH.

# <span id="page-38-0"></span>7. Referências Bibliográficas

AMARAL, L. F. M. (2003), Modelos lineares e não-lineares na modelagem do preço do spot de energia elétrica no Brasil*.* Tese (mestrado) – Pontifícia Universidade Católica do Rio de Janeiro.

BROCKWELL, P. J., DAVIS, R. A. (2002), Introduction to Time Series Analysis and Forecasting. New York: Springer.

CRYER, J. D.; CHAN, K. (2008), Time Series Analysis With Applications in R*.* New York: Springer.

DIJK, D., TERASVIRTA, T., FRANCES, P. H, (2000). Smooth Transition Autoregressive Models – A Survey of Recent Developments*, Econometric Review*, v. 21, n. 1, p. 1-47.

FRANCES, P. H.; DIJK, D. (2000). Non-linear time series models in empirical finance. New York: Cambridge University Press

KEENAN, D. M. (1985). A Tuckey nonadditivity-type test for time series nonlinearity. *Biometrika*, v.72, n. 1, p.39-44.

MORETTIN, P. A., TOLOI, C. M. C. (2006). Análise de séries temporais. Rio de Janeiro: Blucher.

TONG, H. (1983). Threshold Models in Non-linear Times Series Analysis. Lecture Notes in Statistics, 21, Heidelberg: Springer.

TONG, H. (1993). Non-linear Time Series: A Dynamical System Approach. Oxford: Oxford University Press.

TONG, H.; LIM, K. S. (1980). Threshold autoregression, limit cycles and cyclical data. *Journal of Statistics Society. Series B (Methodological)*, p. 245-292.

TSAY, R. S. (2010). Analysis of financial time series. Lecture Notes in Statistics. Hoboken: John Wiley & Sons.

# <span id="page-40-0"></span>A – Programação: simulações

```
#####
\#\#\#\#\text{Simulando um ARIMA } (1,1,0) com phil = 0,7 e sigma2=4
#####
ts.sim <- arima.sim(list(order = c(1,1,0), ar = 0.7), n =
200, sd=sqrt(4))
ts.plot(ts.sim)
x = seq(from=1, to=201)ts.sim = as.numeric(ts.sim)
# 1) Verificando a linearidade da série graficamente
lagplot(ts.sim)
# Fazendo no ggplot2
library(ggplot2)
#Criando um banco
ts.sim lag1 = ts.sim[-1]ts.sim lag2 = ts.sim lag1[-1]ts.sim lag3 = ts.sim lag2[-1]ts.sim lag4 = ts.sim lag3[-1]ts.sim lag5 = ts.sim lag4[-1]ts.sim lag6 = ts.sim lag5[-1]lags = cbind(ts.sim, ts.sim_lag1, ts.sim_lag2, ts.sim_lag3,
              ts.sim_lag4, ts.sim_lag5, ts.sim_lag6)
lags = as.data.frame(lags)#Gráficos
lag1 = ggplot(lags, aes(x=ts.sim lag1, y=ts.sim)) + geom_point() + # Use hollow circles
  geom smooth(method=loess,se=FALSE) +
  theme qrey(base size = 18) +xlab(expression(Y[t-1])) + ylab(expression(Y[t]))
lag2 = qqplot(lags, aes(x=ts.sim lag2, y=ts.sim)) +geom point() + # Use hollow circlesgeom smooth(method=loess,se=FALSE) +
  theme qrey(base size = 18) +xlab(expression(Y[t-2])) + ylab(expression(Y[t]))
lag3 = qqplot(lags, aes(x=ts,sim lag3, y=ts,sim)) +qeom point() + # Use hollow circles
```

```
geom smooth(method=loess,se=FALSE) +
  theme qrey(base size = 18) +xlab(expression(Y[t-3])) + ylab(expression(Y[t]))
lag4 = ggplot(lags, aes(x=ts.sim lag4, y=ts.sim)) +qeom point() + # Use hollow circles geom_smooth(method=loess,se=FALSE) +
  theme qrey(base size = 18) +xlab(expression(Y[t-4])) + ylab(expression(Y[t]))
lag5 = gqplot (lags, aes(x=ts.sim lag5, y=ts.sim)) +qeom point() + # Use hollow circles geom_smooth(method=loess,se=FALSE) +
  theme qrey(base size = 18) +xlab(expression(Y[t-5])) + ylab(expression(Y[t]))
lag6 = qgplot(lags, aes(x=ts.sim lag6, y=ts.sim)) +qeom point() + # Use hollow circlesgeom smooth(method=loess,se=FALSE) +
  theme qrey(base size = 18) +xlab(expression(Y[t-6])) + ylab(expression(Y[t]))
# Função para juntar os gráficos numa página só
multiplot <- function(..., plotlist=NULL, file, cols=1, 
layout=NULL) {
   require(grid)
   # Make a list from the ... arguments and plotlist
  plots <- c(list(...), plotlist)
  numPlots = length(plots)
   # If layout is NULL, then use 'cols' to determine layout
   if (is.null(layout)) {
    # Make the panel
    # ncol: Number of columns of plots
    # nrow: Number of rows needed, calculated from # of cols
    layout <- matrix(seq(1, cols * ceiling(numPlots/cols)),
ncol = cols, nrow =
ceiling(numPlots/cols))
   }
   if (numPlots==1) {
    print(plots[[1]])
   } else {
    # Set up the page
    grid.newpage()
   pushViewport(viewport(layout =
grid.layout(nrow(layout), ncol(layout))))
```

```
# Make each plot, in the correct location
     for (i in 1:numPlots) {
       # Get the i,j matrix positions of the regions that 
contain this subplot
     matchidx \leq as.data.frame(which(layout == i, arr.ind
= TRUE))
       print(plots[[i]], vp = viewport(layout.pos.row = 
matchidx$row,
                                        layout.pos.col =matchidx$col))
    }
   }
}
multiplot(lag1, lag2, lag3, lag4, lag5, lag6, cols=2)
#####
#####Simulando um TAR(2,1,1) com phi1, 1= 0,5 e phi2, 1= -1,8
#####
set.seed(1234579)
tar sim=tan,sim(n=100,Phi1=cc(0,0.5),
          Phi2=c(0, -1.8), p=1, d=1,
          sigma1=1,thd=-1,sigma2=2)$y
plot(y=tar sim, x=1:100,type='b',xlab="t",ylab=expression(Y[
t]))
x = \text{seq}(\text{from} = 1, \text{to} = 201)tar sim = as.numeric(tar sim)# 1) Verificando a linearidade da série graficamente
lagplot(tar_sim)
# Fazendo no ggplot2
library(ggplot2)
#Criando um banco
tar sim lag1 = tar sim[-1]tar sim lag2 = tar \sin \frac{lag1[-1]}{ }tar sim lag3 = tar \sin \, lag2[-1]tar sim lag4 = tar \sin \frac{lag3[-1]}{ }tar sim lag5 = tar sim lag4[-1]tar sim lag6 = tar sim lag5[-1]lags = cbind(tar sim, tar sim lag1, tar sim lag2,
tar sim lag3,
             tar sim lag4, tar sim lag5, tar sim lag6)
lags = as.data.frame(lags)
```

```
#Gráficos
lag1 = ggplot(lags, aes(x=tar sim lag1, y=tar sim)) +geom point() + # Use hollow circles geom_smooth(method=loess,se=FALSE) +
  theme grey(base size = 18) +
  xlab(expression(Y[t-1])) + ylab(expression(Y[t]))
lag2 = gqplot(lags, aes(x=tar sim lag2, y=tar sim)) +qeom point() + # Use hollow circles geom_smooth(method=loess,se=FALSE) +
  theme qrey(base size = 18) +xlab(expression(Y[t-2])) + ylab(expression(Y[t]))
lag3 = qqplot(lags, aes(x=tar sim lag3, y=tar sim)) +qeom point() + # Use hollow circlesgeom smooth(method=loess,se=FALSE) +
  theme grey(base size = 18) +xlab(expression(Y[t-3])) + ylab(expression(Y[t]))
lag4 = qqplot(lags, aes(x=tar sim laq4, y=tar sim)) +qeom point() + # Use hollow circles geom_smooth(method=loess,se=FALSE) +
  theme qrey(base size = 18) +xlab(expression(Y[t-4])) + ylab(expression(Y[t]))
lag5 = ggplot(lags, aes(x=tar sim lag5, y=tar sim)) +
 qeom point() + # Use hollow circlesgeom smooth(method=loess,se=FALSE) +
  theme qrey(base size = 18) +xlab(expression(Y[t-5])) + ylab(expression(Y[t]))
lag6 = ggplot(lags, aes(x=tar sim lag6, y=tar sim)) +
  geom point() + # Use hollow circles geom_smooth(method=loess,se=FALSE) +
  theme qrey(base size = 18) + xlab(expression(Y[t-6])) + ylab(expression(Y[t]))
# Função para juntar os gráficos numa página só
multiplot <- function(..., plotlist=NULL, file, cols=1, 
layout=NULL) {
  require(grid)
   # Make a list from the ... arguments and plotlist
   plots <- c(list(...), plotlist)
  numPlots = length(plots)
   # If layout is NULL, then use 'cols' to determine layout
   if (is.null(layout)) {
     # Make the panel
     # ncol: Number of columns of plots
```

```
 # nrow: Number of rows needed, calculated from # of cols
     layout <- matrix(seq(1, cols * ceiling(numPlots/cols)),
                    ncol = \text{cols,} nrow =
ceiling(numPlots/cols))
  }
   if (numPlots==1) {
    print(plots[[1]])
   } else {
    # Set up the page
    grid.newpage()
   pushViewport(viewport(layout =
grid.layout(nrow(layout), ncol(layout))))
     # Make each plot, in the correct location
     for (i in 1:numPlots) {
       # Get the i,j matrix positions of the regions that 
contain this subplot
     matchidx \leq - as.data.frame(which(layout == i, arr.ind
= TRUE))
      print(plots[[i]], vp = viewport(layout.pos.row = 
matchidx$row,
                                     layout.pos.col =
matchidx$col))
   }
   }
}
multiplot(lag1, lag2, lag3, lag4, lag5, lag6, cols=2)
```
# <span id="page-45-0"></span>B – Programação: temperaturas

```
library(plyr)
library(gdata)
library(ggplot2)
library(reshape)
library(TSA)
library(tsDyn)
#Importando os dados
setwd("C:\\Users\\Leonardo\\Desktop\\Backup\\UnB\\Monografi
a\\Dados")
dados = read.csv2(file="tempmin df4.txt", head=T,
stringsAsFactors=F)
#Transformando dados e mudando suas classes
data=dados$Data
temp=dados$TempMinima
temp=as.numeric(temp)
data=as.Date(dados$Data, "%d/%m/%Y")
class(temp)
class(data)
# Obtendo o máximo, média e mínimo das temperaturas
yyyymm = paste(format(as.POSIXlt(data), format="%Y-%m"), 
"01", sep="-")
tempmedia = tapply(temp, yyyymm, mean)
tempmax = tapply(temp, yyyymm, max)tempmin = tapply(temp, yyyymm, min)data2 = seq(from=as.Date("2000-01-01"), to=as.Date("2014-
07-01", by="month")
dados2 = data.frame(data2, tempmedia, tempmax, tempmin)
##############################
##### Análise Descritiva #####
##############################
#Resumo
summary(tempmin)
#Densidade da série "pura"
ggplot(dados2, aes(x=tempmin)) + 
   geom_density(col="#00a7ff", fill="#00a7ff", alpha=0.5) +
```

```
 geom_vline(aes(xintercept=14.45, colour="red"), #Média
              linetype="dashed", size=1) +
  theme qrey(base size = 18) +xlab("Temperatura (°C)") + ylab("Densidade")
#Gráfico da série "pura"
ggplot(dados2, aes(x=data2, y=tempmin)) +
   geom_line(col="blue") +
  theme qrey(base size = 18) +xlab("") + ylab("Temperatura (°C)")
#Componente cíclica não-linear. Cíclos assimétricos
#######################
##### LINEARIDADE #####
#######################
#Verificando a linearidade da série graficamente
lagplot(tempmin)
# Fazendo no ggplot2
#Criando um banco
tempmin lag1 = tempmin[-1]tempmin lag2 = tempmin lag1[-1]tempmin lag3 = tempmin lag2[-1]tempmin lag4 = tempmin lag3[-1]tempmin lag5 = tempmin lag4[-1]tempmin lag6 = tempmin lag5[-1]lags = cbind(tempmin, tempmin lag1, tempmin lag2,
tempmin_lag3,
            tempmin lag4, tempmin lag5, tempmin lag6)
lags = as.data.frame(lags)
#Gráficos
lag1 = ggplot(lags, aes(x=tempmin lag1, y=tempmin)) +qeom point() + # Use hollow circlesgeom smooth(method=loess,se=FALSE) +
  theme qrey(base size = 18) +xlab(expression(Y[t-1])) + ylab(expression(Y[t]))
lag2 = gqplot(lags, aes(x=tempmin lag2, y=tempmin)) +geom point() + # Use hollow circles geom_smooth(method=loess,se=FALSE) +
 theme qrey(base size = 18) +xlab(expression(Y[t-2])) + ylab(expression(Y[t]))
```

```
lag3 = ggplot(lags, aes(x=tempmin lag3, y=tempmin)) +qeom point() + # Use hollow circles geom_smooth(method=loess,se=FALSE) +
  theme qrey(base size = 18) +xlab(expression(Y[t-3])) + ylab(expression(Y[t]))
lag4 = qqplot(lags, aes(x=tempmin laq4, y=tempmin)) + geom_point() + # Use hollow circles
   geom_smooth(method=loess,se=FALSE) +
  theme qrey(base size = 18) +xlab(expression(Y[t-4])) + ylab(expression(Y[t]))
lag5 = ggplot(lags, aes(x=tempmin lag5, y=tempmin)) +geom point() + # Use hollow circles geom_smooth(method=loess,se=FALSE) +
  theme qrey(base size = 18) +xlab(expression(Y[t-5])) + ylab(expression(Y[t]))
lag6 = qqplot (lags, aes(x=tempmin 1aq6, y=tempmin)) + geom_point() + # Use hollow circles
   geom_smooth(method=loess,se=FALSE) +
  theme qrey(base size = 18) +xlab(expression(Y[t-6])) + ylab(expression(Y[t]))
# Função para juntar os gráficos numa página só
multiplot <- function(..., plotlist=NULL, file, cols=1, 
layout=NULL) {
   require(grid)
   # Make a list from the ... arguments and plotlist
  plots <- c(list(...), plotlist)
  numPlots = length(plots)
   # If layout is NULL, then use 'cols' to determine layout
   if (is.null(layout)) {
     # Make the panel
     # ncol: Number of columns of plots
     # nrow: Number of rows needed, calculated from # of cols
     layout <- matrix(seq(1, cols * ceiling(numPlots/cols)),
                      ncol = cols, nrow = 
ceiling(numPlots/cols))
   }
   if (numPlots==1) {
    print(plots[[1]])
   } else {
     # Set up the page
     grid.newpage()
```

```
pushViewport(viewport(layout =
grid.layout(nrow(layout), ncol(layout))))
     # Make each plot, in the correct location
     for (i in 1:numPlots) {
       # Get the i,j matrix positions of the regions that 
contain this subplot
     matchidx \leq - as.data.frame(which(layout == i, arr.ind
= TRUE))
     print(plots[[i]], wp = viewport(layout.posrow =matchidx$row,
                                     layout.pos.col =matchidx$col))
    }
  }
}
multiplot(lag1, lag2, lag3, lag4, lag5, lag6, cols=2)
#Teste de Keenan
Keenan.test(tempmin)
#Teste Threshold
tlrt(tempmin, 8, d=6, a=.05, b=.95)
#######################
##### MODELAGEM #####
#######################
#Estimando um modelo TAR
tar temp = tar(tempmin, p1=8, p2=4, d=6,
              a = .05, b = .95, method="CLS", print=T)
setar temp = setar(tstemp, m=2, steps=1)
#Diagnóstico
tsdiag.TAR(tar_temp)
Box.test(tar temp$residuals, lag=20, type="Ljung-Box")
#Gráfico dos resíduos
res = tar_temp$residuals
std_res = tar_temp$std.res
seqres = seq(from=1, to=167)
```

```
dados res = data frame (std res, segres)qqplot(dados res, aes(x=sequences, y=std res)) + geom_point(col='blue', shape=1) +
   geom_hline(aes(yintercept=0)) +
   geom_hline(aes(yintercept=3, colour="red")) +
   geom_hline(aes(yintercept=-3, colour="red")) +
  theme grey(base size = 18) +
  xlab("") + ylab("")# Gráfico da FAC dos resíduos
fac = act(res)bacf \leq acf(res, plot = FALSE)
bacfdf <- with(bacf, data.frame(lag, acf))
q \leq - ggplot(data = bacfdf, mapping = aes(x = lag, y = acf))
+geom hline(aes(yintercept = 0)) +
  geom segment(mapping = aes(xend = lag, yend = 0)) +
  geom hline(aes(yintercept=(2/sqrt(167)), colour="red")) +
  geom hline(aes(yintercept=-(2/sqrt(167)), colour="red"))+
  theme qrev(base size = 18) + xlab("Lags") + ylab("FAC")
q
##### Previsão
n dados = 175
n prev = 24
tar prev = predict(tar temp, n.ahead=n prev, n.sim = 1000)
#Manipulando os dados da previsão
prev1 = t(tar prev$pred.interval)prev2 = tar<sub>prev</sub>fit
prev3 = cbind(prev1,prev2)prev = as.data.frame(prev3)
colnames(prev)[1] = "prevmin"colnames(prev)[2] = "prevmax"
colnames(prev)[3] = "previsao"#prev
#row.names$prev = NULL
#prev
```

```
# Criando datas para as previsões
start = as.Date('2014-08-01")end = as.Date("2016-07-01")dataprev = seq(from=start, by="month", to=end)#Criando um vetor com a data dos valores passados e das 
previsões
data3 = append(dados2$data2, dataprev)#Criando um novo banco com os valores passados e valores 
preditos
temp2 = rep(NA, n|prev)prevmin = rep(NA,n_d,d)prevmax = rep(NA,n_dados)previsao = rep(NA,n dados)
temp3 = append(tempmin,temp2)previsoes.na = cbind(prevmin, prevmax, previsao)
previsoes = rbind(previsoes.na,prev)
previsoes2 = cbind(previsoes, temp3, data3)
#gráfico
ggplot(previsoes2, aes(data3)) + 
  geom line(aes(y = temp3, colour = "Temperatura")) +
  geom line(aes(y = previsao, colour = "Previsão"))+
  geom line(aes(y = prevmin, colour = "IC 95%"))+
  geom line(aes(y = prevmax, colour = "IC 95%"))+
  geom ribbon(aes(ymin = prevmin, ymax = prevmax),fill =
"grey", alpha = 0.4) +
  theme qrey(base size = 18) +xlab("") + ylab("Temperatura (°C)")
##### Previsão longa
n dados = 175
n prev = 120
tar prev = predict(tar temp, n.ahead=n prev, n.sim = 1000)
#Manipulando os dados da previsão
prev1 = t(tar_prev$pred.interval)
prev2 = tar prev$fitprev3 = cbind(prev1,prev2)
```

```
prev = as.data.frame(prev3)
colnames(prev)[1] = "prevmin"colnames(prev)[2] = "prevmax"colnames(prev)[3] = "previsao"
#prev
#row.names$prev = NULL
#prev
# Criando datas para as previsões
start = as.Date("2014-08-01")end = as.Date("2024-07-01")dataprev = seq(from=start, by="month", to=end)#Criando um vetor com a data dos valores passados e das 
previsões
data3 = append(dados2$data2, dataprev)
#Criando um novo banco com os valores passados e valores 
preditos
temp2 = rep(NA, n|prev)prevmin = rep(NA, n \text{ dados})prevmax = rep(NA,n~dados)previsao = rep(NA, n_dados)temp3 = append(tempmin,temp2)previsoes.na = cbind(prevmin, prevmax, previsao)
previsoes = rbind(previsoes.na,prev)
previsoes2 = cbind(previsoes, temp3, data3)
#gráfico
ggplot(previsoes2, aes(data3)) + 
  geom line(aes(y = temp3, colour = "Temperatura")) +
  geom line(aes(y = previsao, colour = "Previsão"))+
  geom line(aes(y = prevmin, color = "IC 95%"))+
  geom line(aes(y = prevmax, colour = "IC 95\"))+
  geom ribbon(aes(ymin = prevmin, ymax = prevmax),fill =
"grey", alpha = 0.4) +
  theme qrey(base size = 18) +xlab("") + ylab("Temperatura (°C)")
```
# <span id="page-52-0"></span>C – Programação: câmbio

```
setwd("C:\\Users\\Leonardo\\Desktop\\Backup\\UnB\\Monografi
a\setminusDados")
dados = read.csv(file="dados.csv", head=T, 
stringsAsFactors=F)
library(ggplot2)
library(TSA)
library(tsDyn)
#Mudando a classe das variáveis
dados$tempo = as.Date(dados$tempo)
dados$valor = as.numeric(dados$valor)
class(dados$tempo)
class(dados$valor)
tsvalor = ts(dados$valor)
#Criando os log-retornos
logret valor = diff(log(tsvalor))
logret valor2 = diff(log(dados$valor))
#Banco de dados com logret_valor2 e uma sequencia de 5086 
numeros
seq = seq(from=1, to=5086)dados2 = data.frame(seq, logret_valor2)
##############################
##### Análise Descritiva #####
##############################
#Resumo
summary(dados$valor)
summary(dados2$logret_valor2)
#Densidade da série "pura"
ggplot(dados, aes(x=valor)) + 
  geom density(col="#00a7ff", fill="#00a7ff", alpha=0.5) +
  scale x continuous(breaks=seq(0.5,4,0.5)) +
  geom vline(aes(xintercept=1.957, colour="red"),
              linetype="dashed", size=1) +
  theme qrey(base size = 18) + xlab("Cotação do Real (R$)") + ylab("Densidade")
```

```
#Gráfico da série "pura"
ggplot(dados, aes(x=tempo, y=valor)) +
   geom_line(col="blue") +
  scale y continuous(breaks=seq(0.5,4,0.25)) +
  theme qrey(base size = 18) +xlab("") + ylab("Cotação do dólar (R$)")
#Densidade dos log-retornos
ggplot(dados2, aes(x=logret_valor2)) + 
  geom density(col="#00a7ff", fill="#00a7ff", alpha=0.5) +
  geom vline(aes(xintercept=0.0001, colour="red"),
              linetype="dashed", size=1) +
  theme qrey(base size = 18) +scale x continuous(limits = c(-0.10, 0.10))+
   xlab("") + ylab("Densidade")
#Gráfico dos log-retornos
ggplot(data=dados2,aes(x=seq, y=logret_valor2)) +
   geom_line(col="blue") +
  theme qrey(base size = 18) +x \cdot \ln(\overline{u}u) + v \cdot \ln(\overline{u}u)# Em caso de erro
#dev.off()
plot(logret valor, type='l', col='blue', ylab='Log-
retornos', xlab='Tempo')
#####################
#Lidando com NAs
logret=na.exclude(logret_valor)
#######################
##### LINEARIDADE #####
#######################
# 1) Verificando a linearidade da série graficamente
lagplot(logret)
# Fazendo no ggplot2
#Criando um banco
logret lag1 = logret[-1]logret lag2 = logret lag1[-1]logret lag3 = logret lag2[-1]logret lag4 = logret lag3[-1]
```

```
logret lag5 = logret lag4[-1]logret lag6 = logret lag5[-1]lags = cbind(logret, logret lag1, logret lag2, logret lag3,
             logret lag4, logret lag5, logret lag6)
lags = as.data.frame(lags)#Gráficos
lag1 = ggplot(lags, aes(x=logret lag1, y=logret)) + geom_point() + # Use hollow circles
  geom smooth(method=loess,se=FALSE) +
  theme grey(base size = 18) +
  xlab(expression(Y[t-1])) + ylab(expression(Y[t]))
lag2 = gqplot(lags, aes(x=logret lag2, y=logret)) +qeom point() + # Use hollow circlesgeom smooth(method=loess,se=FALSE) +
  theme qrey(base size = 18) +xlab(expression(Y[t-2])) + ylab(expression(Y[t]))
lag3 = ggplot(lags, aes(x=logret lag3, y=logret)) +geom point() + # Use hollow circles geom_smooth(method=loess,se=FALSE) +
  theme qrey(base size = 18) + xlab(expression(Y[t-3])) + ylab(expression(Y[t]))
lag4 = qqplot(lags, aes(x=logret lag4, y=logret)) +geom point() + # Use hollow circles geom_smooth(method=loess,se=FALSE) +
  theme qrey(base size = 18) +xlab(expression(Y[t-4])) + ylab(expression(Y[t]))
lag5 = ggplot(lags, aes(x=logret lag5, y=logret)) +qeom point() + # Use hollow circles geom_smooth(method=loess,se=FALSE) +
  theme qrey(base size = 18) +xlab(expression(Y[t-5])) + ylab(expression(Y[t]))
lag6 = qqplot(lags, aes(x=logret lag6, y=logret)) + geom_point() + # Use hollow circles
  geom_smooth(method=loess,se=FALSE) +
 theme grey(base size = 18) +
  xlab(expression(Y[t-6])) + ylab(expression(Y[t]))
# Função para juntar os gráficos numa página só
multiplot <- function(..., plotlist=NULL, file, cols=1, 
layout=NULL) {
  require(grid)
   # Make a list from the ... arguments and plotlist
  plots <- c(list(...), plotlist)
```

```
 numPlots = length(plots)
   # If layout is NULL, then use 'cols' to determine layout
   if (is.null(layout)) {
    # Make the panel
    # ncol: Number of columns of plots
     # nrow: Number of rows needed, calculated from # of cols
     layout <- matrix(seq(1, cols * ceiling(numPlots/cols)),
ncol = cols, nrow =
ceiling(numPlots/cols))
   }
   if (numPlots==1) {
    print(plots[[1]])
   } else {
     # Set up the page
    grid.newpage()
   pushViewport(viewport(layout =
grid.layout(nrow(layout), ncol(layout))))
     # Make each plot, in the correct location
     for (i in 1:numPlots) {
      # Get the i,j matrix positions of the regions that 
contain this subplot
     matchidx \leq - as.data.frame(which(layout == i, arr.ind
= TRUE))
     print(plots[[i]], wp = viewport(layout.posrow =matchidx$row,
                                    layout.pos.col =matchidx$col))
    }
  }
}
multiplot(lag1, lag2, lag3, lag4, lag5, lag6, cols=2)
# 2) Teste de Keenan
Keenan.test(logret)
# 3) Teste Threshold
tlrt(logret, 2, d=1, a=.05, b=.95)
```

```
#######################
##### MODELAGEM #####
#######################
# Estimando um modelo TAR
tar logret = tar(logret, p1=4, p2=4, d=1,
                 a = .05, b = .95, method="MAIC", print=T)
setar logret = setar(logret, m=3, steps=1)
##### Diagnóstico
tsdiag(tar_logret)
Box.test(tar_logret$residuals, lag=12, type="Ljung-Box")
#Gráfico dos resíduos
res = tar_logret$residuals
std_res = tar_logret$std.res
seqres = seq(from=1, to=4714)dados res = data frame (std res, segres)qqplot(dados res, aes(x=seqres, y=std res)) +
   geom_point(col='blue', shape=1) +
   geom_hline(aes(yintercept=0)) +
   geom_hline(aes(yintercept=3, colour="red")) +
   geom_hline(aes(yintercept=-3, colour="red")) +
  theme qrey(base size = 18) +xlab("") + ylab("")# Gráfico da FAC dos resíduos
fac = act(res)bacf \leq acf(res, plot = FALSE)
bacfdf <- with(bacf, data.frame(lag, acf))
q \leftarrow ggplot(data = bacfdf, mapping = aes(x = lag, y = acf))
+
  geom hline(aes(yintercept = 0)) +
  geom segment (mapping = aes (xend = lag, yend = 0)) +
  geom hline(aes(yintercept=(2/sqrt(4714)), colour="red"))
\pmgeom hline(aes(yintercept=-(2/sqrt(4714)),
color="red"red")) +
  theme qrey(base size = 18) +xlab("Laq") + ylab("FAC")
q
```